HRSA EHB USER GUIDE

# Healthcare and Other Facilities (HCOF) Progress Reports

User Guide for Grantees

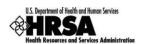

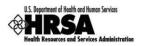

# **Table of Contents**

| 1. | IN   | TROI   | DUCTION                                                                                      | 5  |
|----|------|--------|----------------------------------------------------------------------------------------------|----|
| 2. | GI   | ETTIN  | NG STARTED                                                                                   | 5  |
|    | 2.1. | Pro    | CESS OVERVIEW                                                                                | 5  |
|    | 2.1  | 1.1    | What is a Health Care and Other Facilities progress report and who is required to submit it? | 5  |
|    | 2.1  | 1.2    | When is the report available for filing?                                                     | 6  |
|    | 2.1  | 1.3    | When is the deadline for submission?                                                         | 6  |
|    | 2.2. | Acc    | CESSING HCOF PROGRESS REPORTS                                                                | 6  |
|    | 2.2  | 2.1    | Required Roles                                                                               | 6  |
|    | 2.2  | 2.2    | Accessing Progress Reports                                                                   | 8  |
|    | 2.2  | 2.3    | Working with the Progress Reports List Page                                                  | 10 |
|    | 2.2  | 2.4    | Tracking the Due Date of the Report                                                          | 13 |
|    | 2.2  | 2.5    | Tracking the Status of the Report                                                            | 14 |
| 3. | W    | ORKI   | NG ON THE HCOF STATUS REPORT                                                                 | 16 |
|    | 3.1. | SYS    | TEM BEHAVIOR                                                                                 | 16 |
|    | 3.1  | 1.1    | Navigating Report Sections                                                                   | 16 |
|    | 3.1  | 1.2    | Entering Data                                                                                | 16 |
|    | 3.1  | 1.3    | Saving and Continuing                                                                        | 17 |
|    | 3.2. | SYS    | TEM CONVENTIONS                                                                              | 17 |
|    | 3.3. | Sta    | TUS PAGE                                                                                     | 18 |
|    | 3.4. | BAS    | IC INFORMATION                                                                               | 19 |
|    | 3.5. | Sta    | TUS INFORMATION                                                                              | 20 |
|    | 3.5  | 5.1    | Type and Awards Information                                                                  | 20 |
|    | 3.5  | 5.2    | Project Completion Information                                                               | 21 |
|    | 3.5  | 5.3    | Drawdown Percentage Information                                                              | 21 |
|    | 3.5  | 5.4    | Start Date Information                                                                       | 21 |
|    | 3.5  | 5.5    | Completion Date Information                                                                  | 22 |
|    | 3.5  | 5.6    | Current Status                                                                               | 22 |
|    | 3.6. | DAT    | TA AUDIT STATUS                                                                              | 23 |
|    | 3.7. | SUP    | PORTING DOCUMENTS                                                                            | 25 |
|    | 3.8. | Rev    | /IEW                                                                                         | 29 |
|    | 3.9. | SUB    | MIT                                                                                          | 30 |
| 4. | CI   | HANG   | E REQUEST PROCESS                                                                            | 31 |
|    | 4.1. | Res    | PONDING TO CHANGE REQUESTS                                                                   | 31 |
|    | 4.2. | RE-S   | SUBMITTING YOUR PROGRESS REPORT                                                              | 31 |
|    | Hoal | theore | And Other Eacilities (HCOE)                                                                  | _  |

User Guide For Grantees

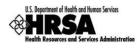

| 5. | SUPPORT AND CONTACT |
|----|---------------------|
| э. | SUPPORT AND CONTACT |

# List of Tables

| Table 2.1: HCOF Report Types          | 5  |
|---------------------------------------|----|
| Table 2.2: Progress Report Privileges | 7  |
| Table 2.3: Schedule Status            |    |
| Table 2.4: Submission Status          |    |
| Table 3.1: System Conventions         |    |
| Table 3.2: Section Status             | 19 |

# List of Figures

| Figure 2.1: Manage User Privileges Page                                             | 6                             |
|-------------------------------------------------------------------------------------|-------------------------------|
| Figure 2.2: Welcome Page in Grantee Handbook                                        |                               |
| Figure 2.3: View Portfolio Page in Grantee Handbook                                 | 8                             |
| Figure 2.4: Grant Handbook Overview Page                                            | 9                             |
| Figure 2.5: Progress Report List Page                                               | 9                             |
| Figure 2.6: HCOF Report Window                                                      | 10                            |
| Figure 2.7: Progress Reports List Page Item for Report Not Started                  | 10                            |
| Figure 2.8: Progress Reports List Page Item for Report In Progress                  | 11                            |
| Figure 2.9: Search Button on Progress Reports List Page                             | 11                            |
| Figure 2.10: Progress Report Search Page                                            | 12                            |
| Figure 2.11: Progress Reports List Page Item for Submitted Report                   | 12                            |
| Figure 2.12: Monitor Schedules Link on Left Side Menu for Grant Handbook            | 13                            |
| Figure 2.13: Progress Report on Monitor Schedules Page                              | 13                            |
| Figure 2.14: Progress Reports List Page Showing Due Date for Pending Report         | 14                            |
| Figure 2.15: Progress Reports List Page Showing Status of Pending Progress Reports. | 14                            |
| Figure 3.1: Left Side Menu for Financial Status Report Module                       | 16                            |
| Figure 3.2: Status Page for HCOF Report                                             | 18                            |
| Figure 3.3: Basic Information Page                                                  | 19                            |
| Figure 3.4: Status Information Page                                                 | 20                            |
| Figure 3.5: Type and Grantee Awards Information Areas                               | 20                            |
| Figure 3.6: Project Completion Information Area                                     | 21                            |
| Figure 3.7: Drawdown Percentage Information Area                                    | 21                            |
| Figure 3.8: Start Date Information Area                                             |                               |
| User Guide For Grantees 3 of 31 Healthcare And Other Facil<br>Prog                  | lities (HCOF)<br>ress Reports |

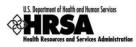

| Figure 3.9: Completion Date Information Area                                     | . 22 |
|----------------------------------------------------------------------------------|------|
| Figure 3.10: Current Status Area                                                 | . 22 |
| Figure 3.11: Data Audit Status Report                                            | 23   |
| Figure 3.12: Justification Page for Data Audit Report                            | . 24 |
| Figure 3.13: Data Audit Report Exception Explained                               | . 24 |
| Figure 3.14: Supporting Documents Page                                           | 25   |
| Figure 3.15: Attached Documents Area                                             | 25   |
| Figure 3.16: Attach Document Page                                                | . 26 |
| Figure 3.17: Choose File Dialog Box                                              | . 26 |
| Figure 3.18: Attach Document Page after Browsing for File                        | . 27 |
| Figure 3.19: Attach Document Page with Attached Document                         | . 27 |
| Figure 3.20: Supporting Documents Page with Attached Document                    | . 28 |
| Figure 3.21: Review Page                                                         | . 29 |
| Figure 3.22: Submit Page                                                         | . 30 |
| Figure 3.23: Submit Confirmation                                                 | . 30 |
| Figure 4.1: Progress Reports List Page Item Showing Report with Change Requested | . 31 |

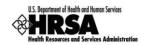

# 1. Introduction

Assistance provided under HHS appropriations has supported the construction, renovation and equipment needs at facilities such as hospitals, outpatient clinics, skilled nursing facilities, university academic programs, health departments, trauma care centers, drug abuse centers, research centers, etc., through an earmark program called "Health Care and Other Facilities " (HCOF). Funding is limited to earmarked entities and the purposes identified in the Appropriation.

Grantee institutions that receive assistance under this program must file periodic progress reports. Beginning November 11, 2008, these progress reports will be submitted through the HRSA Electronic Handbook (EHB).

The purpose of this document is to provide detailed, step-by-step instructions to grantees for preparing and submitting progress reports for the HCOF program through the EHB.

# 2. Getting Started

## 2.1. Process Overview

# 2.1.1 What is a Health Care and Other Facilities progress report and who is required to submit it?

An HCOF progress report is a status update report for a project funded through the HCOF program. There are numerous types of projects funded through this grant program, as indicated by the Code column in the table below. Grantees who receive funding through this program must either file a quarterly or an annual report, as detailed in Table 2.1.

| Code | Description                                                                                        | Reporting Cycle |
|------|----------------------------------------------------------------------------------------------------|-----------------|
| E    | Equipment only                                                                                     | Annual          |
| R    | Renovation                                                                                         | Quarterly       |
| N    | New Construction/addition/fixed equipment                                                          | Quarterly       |
| D    | Design only                                                                                        | Quarterly       |
| N/R  | New Construction AND renovation of two separate buildings                                          | Quarterly       |
| N/E  | New Construction AND moveable equipment that will be purchased for a different building            | Quarterly       |
| N/D  | New Construction AND design only for an entirely different building (this type of project is rare) | Quarterly       |
| R/E  | Renovation AND moveable equipment that will be purchased for a different building                  | Quarterly       |
| R/D  | Renovation AND design only for an entirely different building (this type of project is rare)       | Quarterly       |
| D/E  | Design only AND moveable equipment purchases                                                       | Quarterly       |

## Table 2.1: HCOF Report Types

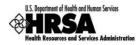

## 2.1.2 When is the report available for filing?

The HCOF progress report is available in the EHB five business days before the end of the reporting period.

#### 2.1.3 When is the deadline for submission?

The deadline for submission of a HCOF progress report is five business days after the end of the reporting period. This information is displayed on the Monitor Schedules and Progress Reports list pages in the EHB. See section 2.2.4 below.

## 2.2. Accessing HCOF Progress Reports

### 2.2.1 Required Roles

In order to access, work on and submit a HCOF progress report, you must be a registered user within the EHB, with appropriate roles and privileges.

If you do not have a HRSA EHB account, please create one at: https://grants.hrsa.gov/webexternal/RegistrationWizard.asp

Every EHB user has the organization-level role of Authorizing Official (AO), Business Official (BO) or Other. You request that role when you create your EHB account. To work on submissions for a grant, you must also have the grant-level role of Project Director (PD) or Other for that grant. In the case of the HCOF progress report, you must have the Project Director or Other role for the grant for which the report is being submitted, and you must have one or more of the privileges listed in Table 2.2 below.

The Project Director automatically has all privileges associated with a grant, including the privilege to view, edit and submit progress reports. He or she may grant these privileges (as well as others) to any user who is registered with his or her organization. This is done through the Manage User Privileges page (Figure 2.1).

| 1PS1                                         |                                                                                                    | HRSA Electronic Handbooks for Applicants                                                                             | /Grantee                                                                                                    | £.   |
|----------------------------------------------|----------------------------------------------------------------------------------------------------|----------------------------------------------------------------------------------------------------|----------------------------------------------------------------------------------------------------|------|
| Health Resources and Services Administration |                                                                                                    |                                                                                                    |                                                                                                    | HELP |
| Grant Handbook<br>C76HF00000                 | Welcome Dennis T (Last login date and time 10<br>Existing Users<br>home   logout   contact us   glossary   he |                                                                                                    |                                                                                                    |      |
| Grant Menu<br>Overview<br>View Awards        | privilege. Click on the "Update Privileges"                                                                   | rlleges for the selected user. Check / uncheck the checkt<br>button after you are done, to save the changes. To go b | ooxes against a privilege to grant / revoke the respective ack to the list page, click on the "Cancel" button. |      |
| ··· Last NGA<br>··· Award History            | MANAGE USER PRIVILEGES                                                                                        |                                                                                                    |                                                                                                    |      |
| Administer<br>New Users                      | Jennifer C                                                                                                    |                                                                                                    |                                                                                                    |      |
| Existing Users<br>Submissions                | Functional Role                                                                                               | Other                                                                                                    |                                                                                                    |      |
| " Monitor Schedules                          | Email                                                                                                    | Phone                                                                                                    | ( ) -                                                                                                    |      |
| Noncompeting<br>Continuations                | View Action History                                                                                           |                                                                                                    |                                                                                                    |      |
| Performance<br>Reports                       | PRIVILEGES                                                                                                    |                                                                                                    |                                                                                                    |      |
| Progress Reports                             | Access Grant                                                                                                  | Administer Grant Users                                                                                               | View Awards                                                                                                    |      |
| " FSR<br>" Other Submissions                 | Edit Noncompeting Continuation                                                                                |                                                                                                    | View Noncompeting Continuations                                                                                |      |
| Logout                                       | Edit Progress Report                                                                                          | Submit Progress Report                                                                                               | View Progress Report                                                                                           |      |
| Logout                                       | Edit Performance Report     Edit Other Submissions                                                            | Submit Performance Report Submit Other Submissions                                                                   | View Performance Report View Other Submissions                                                                 |      |
|                                              | Edit FSR                                                                                                    | Submit FSR                                                                                                    | View FSR                                                                                                    |      |
|                                              |                                                                                                    |                                                                                                    |                                                                                                    |      |
|                                              | Cancel                                                                                                    |                                                                                                    | Update Privileges                                                                                              | )    |
|                                              |                                                                                                    | Acceptable Use Policy                                                                                                |                                                                                                    |      |
|                                              |                                                                                                    |                                                                                                    |                                                                                                    |      |
|                                              |                                                                                                    |                                                                                                    |                                                                                                    | ~    |
|                                              |                                                                                                    |                                                                                                    |                                                                                                    |      |

## Figure 2.1: Manage User Privileges Page

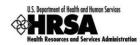

All users (including the PD) who need to work on a progress report for a grant should ensure that the grant is in their portfolio. Click the 'View Portfolio' link from the left side menu in the EHB. If the grant is not listed, click the 'Add to Portfolio' link and follow the directions on screen. The PD will be given immediate access to the grant. Others will be given access and privileges when the PD approves their request.

The privileges you have determine what you can do. You may have any or all of the view, edit and submit progress report privileges for the grant. Table 2.2 summarizes the permissions associated with each privilege.

| Privilege              | Permissions                                                                                                    |  |  |  |
|------------------------|----------------------------------------------------------------------------------------------------|--|--|--|
| View Progress Report   | <ul> <li>Access the read-only version of the report</li> <li>Access the read-only versions of the reports submitted for all previous reporting periods</li> </ul>                                            |  |  |  |
| Edit Progress Report   | <ul> <li>All permissions associated with the 'View' privilege plus</li> <li>✓ Enter and save the data in the electronic forms</li> <li>✓ View change requests and comments from the HRSA reviewer</li> </ul> |  |  |  |
| Submit Progress Report | <ul> <li>All permissions associated with the 'Edit' privilege plus</li> <li>✓ Submit the report once the data has been entered</li> </ul>                                                                    |  |  |  |

## Table 2.2: Progress Report Privileges

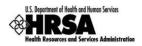

## 2.2.2 Accessing Progress Reports

If you are already a registered user, you can follow these steps to get started:

- 1. Point your browser to <a href="https://grants.hrsa.gov/webexternal/Login.asp">https://grants.hrsa.gov/webexternal/Login.asp</a>.
- 2. Log into the EHB using your Grantee login and password.
- 3. The Welcome page opens (Figure 2.2). On the side menu, under Grants Portfolio, click on the 'View Portfolio' link.

Figure 2.2: Welcome Page in Grantee Handbook

| HRSA E                                                                                                    | Electronic Handbooks for Applicants/Grantee                                                                                                    |                                                                                                    |  |
|----------------------------------------------------------------------------------------------------|----------------------------------------------------------------------------------------------------|----------------------------------------------------------------------------------------------------|--|
| Welcome Emery P (Last login date and time 10/10/2008 5:41:00 PM) Welcome                                                                                                    |                                                                                                    | Tools Menu Go                                                                                                    |  |
| Contact Us:<br>Phone:<br>877-G04-HRSA/877-464-4772;                                                                                                    | Time:<br>9:00 a.m. to 5:30 p.m. Eastern Time (E.T.), Monday                                                                                                    | Email:<br><u>CallCenter@HRSA.GOV</u>                                                                                                    |  |
|                                                                                                    |                                                                                                    | is activities electronically.                                                                                                    |  |
| Manage Competing Applications                                                                                                    | Manage Grants Portfolio                                                                                                    | Manage Grants Portfolio                                                                                                    |  |
| <ul> <li>Read Electronic Submission Guide</li> <li>Verify Grants.gov Application (if required per Guidar</li> <li>Work on My Application</li> </ul>                                                                         | View Grants in My Portfolio                                                                                                    | plication                                                                                                    |  |
| Manage My Profile                                                                                                    | Manage Organization Profile                                                                                                    |                                                                                                    |  |
| Update My Contact and Address Detail Verify My Email Address Change My Password/Security Question Read About Multiple Organization Registrations Associate My Account with Another Organization Set My Default Organization | <ul> <li>Read About Organization Profil</li> <li>Update Organization Informati</li> <li>Change Communication Conta</li> <li>Manage Users of My Organizat</li> </ul>                                       | ion on File<br>act for Organization (Why is the link disabled?)                                                                                                    |  |
|                                                                                                    | <ul> <li>Weicome Emery P (Last login date and time 10/10/2008 5:41:00 PM)</li> <li>Weicome Dome_i logicut. Contact us.   glossary.   help.   questions/co C C C C C C C C C C C C C C C C C C C</li></ul> | Welcome<br>home       Iogout.  contact.us.  glossary.  help.  questions/comments         Status       Contact Us:<br>Phone:<br>877-God-HKSA/877-464-4772;<br>9:00 a.m. to 5:30 p.m. Eastern Time (E.T.), Monday<br>301-998-7373         Applicant/Grantee Electronic Handbook (EHB) provides all potential and existing grantees a means to conduct variou<br>WHAT WOULD YOU LIKE TO DO TODAY?       Image Grants Portfolio         Image Competing Applications       Image Grants Portfolio       Image Grants Portfolio         Image Competing Applications       Image Grants Portfolio       Image Grants Portfolio         Image My Profile       Work on My Application<br>Search-Funding Opportunities       Image Grants Portfolio       Image Grants Portfolio         Image My Profile       Work on Other Post Award Sui<br>Work on Other Post Award Sui       Image Grants Portfolio       Image Grants Portfolio         Image My Profile       Work and My contact and Address Detail       Image Grants Information Information Information       Image Grants Portfolio         Image My Contact and Address       Change My Contact and Address Detail       Image Grants Information Information         Image My Contact and Address       Manage Users of My Organization Registrations       Image Grants Information Information |  |

4. The View Portfolio page opens (Figure 2.3), containing the Grants List. Locate the grant for which you are submitting the progress report. Click on 'Open Grant Handbook.'

Figure 2.3: View Portfolio Page in Grantee Handbook

| U.S. Department of Health and Human Services |                      | HRSA Electr                        | ronic Handbooks for App       | licants/Grantee                  |                                  |
|----------------------------------------------|----------------------|------------------------------------|-------------------------------|----------------------------------|----------------------------------|
| E-HANDBOOK HOME                              |                      | and time 10/10/2008 5:41:00 PM)    |                               |                                  | Tools Menu Go                    |
| Home                                         |                      | ossary   help   questions/comme    |                               |                                  |                                  |
| Manage Applications                          | grant.               | iich you have been registered eith | er as a project director or a | in employee. Click on the "Open" | Grant Handbook" link to manage a |
| View Applications                            | GRANTS LIST          |                                    |                               |                                  |                                  |
| Peer Access Grants Portfolio                 | C76HF00000:Health Ca | re and Other Facilities            |                               | Last Awa                         | ard Issued on: 09/02/2008        |
| Add to Portfolio                             | Project Period       | 9/1/2008-8/31/2009                 | Budget Period                 | 9/1/2008-8/31/2009               |                                  |
| View Portfolio<br>Manage Organization        | CRS EIN              | 1916057438A2                       | Number of Support Years       | 1                                |                                  |
| Profile<br>View/Update Profile               | Project Director     | Emery P Email:                     | Phone:                        |                                  | Open Grant Handbook              |
| Manage Personal Profile                      | Grant Contact        | Donna G Email:                     | Phone:                        |                                  |                                  |
| Update Profile                               | Program Contact      | Matthew K Emails                   | Phone:                        |                                  |                                  |
| _ My Registered<br>Organizations             |                      |                                    |                               |                                  |                                  |
| Organizations                                |                      |                                    | Acceptable Use Policy         |                                  |                                  |
| Logout                                       |                      |                                    | Acceptable use Policy         |                                  |                                  |
|                                              |                      |                                    |                               |                                  |                                  |
|                                              |                      |                                    |                               |                                  |                                  |
|                                              |                      |                                    |                               |                                  |                                  |
|                                              |                      |                                    |                               |                                  |                                  |
|                                              |                      |                                    |                               |                                  |                                  |
|                                              |                      |                                    |                               |                                  |                                  |
|                                              |                      |                                    |                               |                                  |                                  |
|                                              |                      |                                    |                               |                                  |                                  |
|                                              |                      |                                    |                               |                                  |                                  |
|                                              |                      |                                    |                               |                                  |                                  |

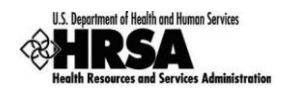

5. The Grant Handbook opens to the Overview page (Figure 2.4). On the side menu, under Submissions, click on 'Progress Reports.'

|                                                                   | HRSA                                                                                                    | Electronic Handbooks for Applicants/Grantee                                   |                               |  |
|-------------------------------------------------------------------|----------------------------------------------------------------------------------------------------|-------------------------------------------------------------------------------|-------------------------------|--|
| Grant Handbook<br>C76HF00000                                      | Welcome Emery P (Last login date and time 10/10/2008 5:41:00 PM) Overview home   logout   contact us   glossary   help   questions/c |                                                                               | HELP                          |  |
| Grant Menu Overview View Awards Last NGA Award History Administer | Contact Us:<br>Phone:<br>877-504-HRSA/877-464-4772;<br>301-998-7373                                                                  | Time:<br>9:00 a.m. to 5:30 p.m. Eastern Time (E.T.), Monday<br>through Friday | Email:<br>CallCenter@HRSA.GOV |  |
| - New Users<br>Existing Users                                     | Grant Electronic Handbook (EHB) provides authorized use                                                                              | ers of the grantee organization a means to conduct various a                  | activities electronically.    |  |
| Submissions<br>Monitor Schedules                                  | WHAT WOULD YOU LIKE TO DO TODAY?                                                                                                    |                                                                               |                               |  |
| Noncompeting                                                      | View Grant Information                                                                                                    | Administer Grant Handbook                                                     |                               |  |
| Continuations<br>Performance                                      | View Most Recent Notice of Grant Award                                                                                               | Learn About Grant Access Privi                                                | lleges                        |  |
| Reports                                                           | View Prior Notices of Grant Awards                                                                                                   | Allow Other Users from My Organization to Work on this Grant                  |                               |  |
| Progress Reports                                                  | Change/Control Who Can View this Information                                                                                         | Change/Control How Others Ca                                                  | an Work on this Grant         |  |
| Other Submissions                                                 |                                                                                                    |                                                                               |                               |  |
|                                                                   | Manage Post Award Submissions                                                                                                    |                                                                               |                               |  |
| Logout                                                            | Learn About Post Award Submissions                                                                                                   |                                                                               |                               |  |
|                                                                   | View Available Post Award Submission Schedule Work on Noncompeting Continuation Application                                          |                                                                               |                               |  |
|                                                                   | Work on Performance Report or Other Submissions                                                                                      |                                                                               |                               |  |
|                                                                   | Control How Others Can Work on Submissions                                                                                           |                                                                               |                               |  |
|                                                                   |                                                                                                    |                                                                               |                               |  |
|                                                                   |                                                                                                    | Acceptable Use Policy                                                         |                               |  |
|                                                                   |                                                                                                    |                                                                               |                               |  |
|                                                                   |                                                                                                    |                                                                               |                               |  |
|                                                                   |                                                                                                    |                                                                               |                               |  |
|                                                                   |                                                                                                    |                                                                               | 2                             |  |

## Figure 2.4: Grant Handbook Overview Page

6. The Progress Reports list page opens (Figure 2.5). The Progress report page may list multiple reports. Click on 'Start Report' for the report you want to work on.

Figure 2.5: Progress Report List Page

| U.S. Department of Health and Human Services      | HRSA Electronic Handbooks for Applicants/Grantee |                                                                                        |                               |                                                   |          |  |
|---------------------------------------------------|--------------------------------------------------|----------------------------------------------------------------------------------------|-------------------------------|---------------------------------------------------|----------|--|
| Grant Handbook                                    | Progress Reports                                 | e and time 10/10/2008 5:41:00 PM)<br>llossary   help   guestions/comments              |                               |                                                   | HELP     |  |
| Grant Menu<br>Overview<br>View Awards<br>Last NGA | appropriate link. To search thr                  | s reports for this grant along with their<br>rough progress reports, click on the "Sea |                               | n edit or view the progress report by clicking on | the arch |  |
| - Award History                                   | Displaying 1-5 of 5                              |                                                                                        |                               |                                                   |          |  |
| Administer<br>New Users                           | PROGRESS REPORT                                  |                                                                                        |                               |                                                   |          |  |
| Existing Users<br>Submissions                     | Input Parameters: (Sho                           |                                                                                        |                               |                                                   |          |  |
| Noncompeting                                      | Quarterly Progress Rep                           | orts for Construction and Design                                                       |                               | Schedule Status: Not Started                      | d        |  |
| Continuations<br>Performance                      | Туре                                             | Progress Report                                                                        | Due Date                      | 10/07/2008<br>Due In: 2 days                      |          |  |
| Progress Reports<br>FSR                           | Available Date                                   | 10/22/2008 2:43:00 PM                                                                  | Submission Tracking<br>Number | PRC76032994                                       |          |  |
| Other Submissions                                 | Reporting Cycle                                  | Quarterly                                                                              | Reporting Period              | 07/01/2008 - 09/30/2008                           |          |  |
|                                                   | Online Submission                                | Yes (Required)                                                                         | Submission Status             | Not Started                                       |          |  |
| Logout                                            | Started by                                       |                                                                                        |                               |                                                   |          |  |
|                                                   | Start Report   Jiew Related NGA                  |                                                                                        |                               |                                                   |          |  |
|                                                   |                                                  |                                                                                        |                               |                                                   |          |  |
|                                                   | Quarterly Progress Rep                           | orts for Construction and Design                                                       |                               | Schedule Status: Not Started                      | 4        |  |
|                                                   | Туре                                             | Progress Report                                                                        | Due Date                      | 1/06/2009<br>Due In: 94 days                      |          |  |
|                                                   | Available Date                                   | 10/22/2008 2:43:00 PM                                                                  | Submission Tracking<br>Number | PRC76008621                                       |          |  |
|                                                   | Reporting Cycle                                  | Quarterly                                                                              | Reporting Period              | 10/01/2008 - 12/30/2008                           |          |  |
|                                                   | Online Submission                                | Yes (Required)                                                                         | Submission Status             | Not Started                                       |          |  |
|                                                   | Started by                                       |                                                                                        |                               |                                                   |          |  |
|                                                   | Start Report   View Relat                        | ed NGA                                                                                 |                               |                                                   |          |  |
| i                                                 |                                                  |                                                                                        |                               |                                                   | -        |  |

Each available HCOF progress report appears on the Progress Reports list page. Reports are made available 5 business days prior to the start of the reporting period.

If multiple HCOF progress reports are available, you must first complete the one for the earliest reporting period.

User Guide For Grantees

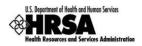

7. The report opens in a new window (Figure 2.6). Refer to Section 3 below for instructions on completing the report.

| Department of Health and Human Services                                           |                                                                                 | н                                        | Ø PRC7602826 - STATUS OVE                  | numu usadamata                                                                | and Factors                           |                              | _                                    |            |
|-----------------------------------------------------------------------------------|---------------------------------------------------------------------------------|------------------------------------------|--------------------------------------------|-------------------------------------------------------------------------------|---------------------------------------|------------------------------|--------------------------------------|------------|
| In Resources and Bervices Administration                                          |                                                                                 |                                          | * https://hrsasbx.reisvs.com/WebHC         |                                                                               |                                       |                              |                                      |            |
| E-HANDBOOK HOME                                                                   |                                                                                 |                                          |                                            | <ul> <li>Page          <ul> <li>Or Page</li> <li>Tools</li> </ul> </li> </ul> |                                       |                              |                                      |            |
| Grant Handbook                                                                    | Welcome E P (Last login date<br>Progress Reports                                | and time 10/10/2008 5:41:0               |                                            |                                                                               | · @ · 🛛 🐵                             |                              |                                      |            |
| C76HF00000                                                                        | Progress Reports<br>home   logout   contact us   glossary   help   questio      |                                          | 25 Department of Health and Human Services | P                                                                             | rogress Report For 07                 | /01/2008 - 09                | /30/2008                             | ¢-^        |
| Grant Menu                                                                        | Following is the list of progress                                               | reports for this grant                   |                                            |                                                                               |                                       |                              |                                      |            |
| Overview                                                                          | appropriate link. To search thro                                                | ugh progress reports,                    | - E-MANDBOUK HOME                          | Welcome Emery P                                                               | (Last login date and time 10/         | 0/2008 E-41-00 BM            |                                      | HELP       |
| iew Awards<br>Last NGA                                                            |                                                                                 |                                          | e                                          | Status                                                                        | (case login date and time xo)         | 10/2008 3.41.00 PH)          |                                      |            |
| Award History                                                                     | Displaying 1-5 of 5                                                             |                                          | Tracking #                                 | home   glossary                                                               | help   questions/comm                 | ents                         |                                      |            |
| Iminister<br>New Users                                                            | PROGRESS REPORT                                                                 |                                          | PRC7602826/1                               |                                                                               | hows the status of the H              |                              |                                      |            |
| Existing Users                                                                    |                                                                                 |                                          | HCOF Report                                | INCOMPLETE an                                                                 | d cannot be submitted i               | n it's current sta           | ite.                                 |            |
| ubmissions                                                                        | Input Parameters: (Show Parameters) Quarterly Progress Reports for Construction |                                          | Status                                     |                                                                               |                                       |                              |                                      |            |
| Monitor Schedules Noncompeting Continuations Performance Reports Progress Reports |                                                                                 |                                          | Basic Information     Progress Data        | STATUS OVERV                                                                  | 10.44                                 |                              |                                      | -          |
|                                                                                   | Type Progress Report                                                            | Status Information     Data Audit Status | Quarterly HC                               | OF Progress Report                                                            |                                       |                              |                                      |            |
|                                                                                   | Available Date                                                                  | 10/22/2008 2:43:                         | Supporting Documents                       | (07/01/2008 - 09/30/2008)<br>(Hide Details)                                   |                                       | Schedule Status: In Progress |                                      |            |
|                                                                                   |                                                                                 |                                          | Supporting<br>Documents                    | Available Date                                                                | 09/23/2008 2:43:00                    | Due Date                     | 10/07/2008 12:00:00                  | 11         |
| FSR                                                                               | Reporting Cycle                                                                 | Quarterly                                | Review and Submit                          |                                                                               | PM                                    |                              | AM                                   |            |
| Other Submissions                                                                 | Online Submission                                                               | Yes (Required)                           | C Review                                   | Reporting<br>Cycle                                                            | Quarterly                             | Reporting<br>Period          | 07/01/2008 - 09/30/2008              |            |
| Logout                                                                            | Started by                                                                      |                                          | Close Window                               | Online                                                                        | Yes (Required)                        | Submission                   | Submission In                        | 11         |
|                                                                                   | Start Report   View Relate                                                      | d NGA                                    | Close window                               | Submission                                                                    | Yes (Required)                        | Status                       | Progress                             |            |
|                                                                                   | Quarterly Progress Reports for Construction                                     |                                          |                                            | Started by                                                                    | Emery P on<br>10/2/2008 4:41:07<br>PM | Last Updated<br>By           | Emery<br>P on10/2/2008<br>4:41:08 PM |            |
|                                                                                   | Туре                                                                            | Progress Report                          |                                            | Last Version<br>Submitted by                                                  |                                       |                              |                                      | 11         |
|                                                                                   | Available Date 10/22                                                            | 10/22/2008 2:43:                         |                                            | Submission<br>Tracking<br>Number                                              | PRC7602826                            | Project Period               | 9/1/2008 - 8/31/2009                 | 1          |
|                                                                                   | Reporting Cycle                                                                 | Quarterly                                |                                            | View: Related NGA                                                             | Last NGA                              |                              |                                      | -          |
|                                                                                   | Online Submission                                                               | Yes (Required)                           |                                            | - Herer Instanced Heart                                                       | 1 Marca (1927)                        |                              |                                      | <u>ا</u> ۲ |
|                                                                                   | Started by                                                                      |                                          | Done                                       |                                                                               |                                       |                              | Internet 100                         | n i 🖻      |
|                                                                                   | Start Report   View Relate                                                      | d NGA                                    |                                            |                                                                               |                                       | · ·                          |                                      |            |

## Figure 2.6: HCOF Report Window

Your Internet browser must be configured to allow popup windows.

You should maximize the HCOF progress report window while working on it.

Advanced Windows users: You may close the main EHB window. This will not affect your HCOF session.

## 2.2.3 Working with the Progress Reports List Page

The Progress Reports List page displays available progress reports. For each report, high-level information is presented in tabular format. For reports not started yet (Figure 2.7), a link is provided to the related Notice of Grant Award (NGA). Click 'Start Report' to open the report for editing.

| Quarterly Progress Reports for Construction and Design Schedule Status: Not Start                                                                                                    |                       |                               |                              |  |  |
|----------------------------------------------------------------------------------------------------|-----------------------|-------------------------------|------------------------------|--|--|
| Туре                                                                                                    | Progress Report       | Due Date                      | 10/07/2008<br>Due In: 2 days |  |  |
| Available Date                                                                                                    | 09/23/2008 2:43:00 PM | Submission Tracking<br>Number | PRC76032994                  |  |  |
| Reporting Cycle                                                                                                    | Quarterly             | Reporting Period              | 07/01/2008 - 09/30/2008      |  |  |
| Online Submission                                                                                                    | Yes (Required)        | Submission Status             | Not Started                  |  |  |
| Started by Started by Starte |                       |                               |                              |  |  |
| Start Report   View Related NGA                                                                                                    |                       |                               |                              |  |  |

### Figure 2.7: Progress Reports List Page Item for Report Not Started

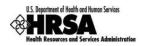

For reports that have been started (Figure 2.8), links are provided to a printable (HTML format) version of the report and to the related NGA. Click 'Submit Report' to open the Submit page for the report, or 'Edit Report' to open the report for editing.

| Quarterly Progress Reports for Construction and Design Schedule Status: In Progress |                                  |                               |                              |  |  |  |
|-------------------------------------------------------------------------------------|----------------------------------|-------------------------------|------------------------------|--|--|--|
| Туре                                                                                | Progress Report                  | Due Date                      | 10/07/2008<br>Due In: 2 days |  |  |  |
| Available Date                                                                      | 09/23/2008 2:43:00 PM            | Submission Tracking<br>Number | PRC76032994                  |  |  |  |
| Reporting Cycle                                                                     | Quarterly                        | Reporting Period              | 07/01/2008 - 09/30/2008      |  |  |  |
| Online Submission                                                                   | Yes (Required)                   | Submission Status             | Submission In progress       |  |  |  |
| Started by                                                                          | Emery P on 09/23/2008 4:41:08 PM |                               |                              |  |  |  |
| Submit Report   Edit Report   View Report   View Related NGA                        |                                  |                               |                              |  |  |  |

Progress reports that have been submitted to HRSA do not, by default, appear on the Progress Reports list page. To display these reports, you must search for them. To do this, follow these steps:

1. On the Progress Reports list page, click the Search button in the upper right corner of the list (Figure 2.9).

| U.S. Department of Health and Human Services                                                                                                    | HRSA Electronic Handbooks for Applicants/Grantee                                                                                                    |                       |                               |                              |  |  |
|----------------------------------------------------------------------------------------------------|----------------------------------------------------------------------------------------------------|-----------------------|-------------------------------|------------------------------|--|--|
| EXAMPLEOOK HOME<br>Grant Handbook<br>C76HF00000<br>Grant Menu<br>Overview<br>View Awards<br>Last NGA<br>Award History<br>Administer<br>New Users | Welcome E         P         (List login date and time 10/10/2008 5:41:00 PM)           Progress Reports         home.   [opaul.]         contact us.   glossary.   help.   guestions/comments           Following is the list of progress reports for this grant along with their statuses. Based on its status, you can edit or view the progress report by clicking on the appropriate link. To search through progress reports, click on the "Search" button.           Desplaying 1:5 of S         Search |                       |                               |                              |  |  |
| Existing Users<br>Submissions                                                                                                    | Input Parameters: (Show Parameters)                                                                                                    |                       |                               |                              |  |  |
| Noncompeting Quarterly Progress Reports for Construction and Design Schedule                                                                     |                                                                                                    |                       |                               | Schedule Status: Not Started |  |  |
| Continuations<br>Performance                                                                                                    | Туре                                                                                                    | Progress Report       | Due Date                      | 10/07/2008<br>Due In: 2 days |  |  |
| Progress Reports<br>FSR                                                                                                    | Available Date                                                                                                    | 10/22/2008 2:43:00 PM | Submission Tracking<br>Number | PRC76032994                  |  |  |
| Other Submissions                                                                                                    | Reporting Cycle                                                                                                    | Quarterly             | Reporting Period              | 07/01/2008 - 09/30/2008      |  |  |
|                                                                                                    | Online Submission                                                                                                    | Yes (Required)        | Submission Status             | Not Started                  |  |  |
| Logout                                                                                                    | Started by                                                                                                    |                       |                               |                              |  |  |
|                                                                                                    | Start Report   View Related M                                                                                                    | IGA                   |                               |                              |  |  |
|                                                                                                    |                                                                                                    |                       |                               |                              |  |  |
|                                                                                                    | Quarterly Progress Reports for Construction and Design Schedule Status: Not Sta                                                                                                    |                       |                               |                              |  |  |
|                                                                                                    | Туре                                                                                                    | Progress Report       | Due Date                      | 1/06/2009<br>Due In: 94 days |  |  |
|                                                                                                    | Available Date                                                                                                    | 10/22/2008 2:43:00 PM | Submission Tracking<br>Number | PRC76008621                  |  |  |
|                                                                                                    | Reporting Cycle                                                                                                    | Quarterly             | Reporting Period              | 10/01/2008 - 12/30/2008      |  |  |
|                                                                                                    | Online Submission                                                                                                    | Yes (Required)        | Submission Status             | Not Started                  |  |  |
|                                                                                                    | Started by                                                                                                    |                       |                               |                              |  |  |
|                                                                                                    | Start Report   View Related M                                                                                                    | IGA                   |                               |                              |  |  |
| i                                                                                                    | 1                                                                                                    |                       |                               |                              |  |  |

### Figure 2.9: Search Button on Progress Reports List Page

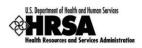

2. The Search page opens (Figure 2.10), giving you the capability to search for progress reports that have been submitted. Enter search criteria, and then click Search.

|                                                                                                    |                                                                                                    | HRSA Electronic Handbooks for Applicants/Grantee                                       | J.     |
|----------------------------------------------------------------------------------------------------|----------------------------------------------------------------------------------------------------|----------------------------------------------------------------------------------------|--------|
| E-HANDBOOK HOME<br>Grant Handbook<br>C76HF00000                                                                                                    | Welcome E P (Last login date and time 10/10/2008 5<br>Progress Reports<br>home,   logout   contact us   glossary   help.  gu |                                                                                        | HELP   |
| Grant Menu<br>Overview<br>View Awards                                                                                                    |                                                                                                    | ess reports and their corresponding statuses. Once done, click on the "Search" button. |        |
| Last NGA<br>Award History<br>Administer                                                                                                    | PROGRESS REPORT                                                                                                    |                                                                                        |        |
| Administer<br>- New Users<br>- Existing Users<br>submissions<br>- Monitor Schedules<br>- Noncompeting<br>Continuations<br>- Performance<br>- Reports<br>- Progress Reports<br>- FSR<br>- Other Submissions | Schedule Status<br>(To select multiple, hold the Ctrl key and then select<br>from the list.)                                 | All Inst Stated                                                                        |        |
|                                                                                                    | Submission Due Date                                                                                                    | To (m)(dd/yyyy):                                                                       |        |
| Logout                                                                                                    | Submission Coming up within (days)                                                                                           | All v                                                                                  |        |
| Luguu                                                                                                    | Reporting Cycle<br>(To select multiple, hold the Ctrl key and then select<br>from the list.)                                 | All Budget Period Project Period Fiscal Year                                           |        |
|                                                                                                    | Results per Page                                                                                                    | 10 🗸                                                                                   |        |
|                                                                                                    |                                                                                                    |                                                                                        | Search |
|                                                                                                    |                                                                                                    | Acceptable Use Policy                                                                  |        |

## Figure 2.10: Progress Report Search Page

3. The search result screen (not shown) opens, showing progress reports that match your search criteria.

For reports that have been submitted (Figure 2.11), links are provided to a printable (HTML format) version of the report and to the related NGA.

| Figure 2.11: Progress Reports List Page Item for Submitted Report |
|-------------------------------------------------------------------|
|-------------------------------------------------------------------|

| Annual HCOF Progress Report (01/01/08 - 12/31/2008) Schedule Status: Submittee |                              |                            |                              |  |  |  |
|--------------------------------------------------------------------------------|------------------------------|----------------------------|------------------------------|--|--|--|
| Туре                                                                           | Progress Report              | Due Date                   | 01/08/2009                   |  |  |  |
| Available Date                                                                 | 01/03/2009                   | Submission Tracking Number | PRC7642011                   |  |  |  |
| Reporting Cycle                                                                | Annual Calendar Period       | Reporting Period           | 01/01/08 - 12/31/2008        |  |  |  |
| Online Submission                                                              | Yes (Required)               | Submission Status          |                              |  |  |  |
| Started by                                                                     | J G on 01/04/2009 4:22:00 PM | Submitted by               | M T on 01/08/2009 8:09:00 AM |  |  |  |
| View: Submission   Related NGA                                                 |                              |                            |                              |  |  |  |
| Action: View Submission                                                        |                              |                            |                              |  |  |  |

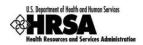

## 2.2.4 Tracking the Due Date of the Report

The due date for a HCOF report is given on the Monitor Schedules page as well as the Progress Reports list page in your Grant Handbook.

Click Monitor Schedules under Submissions on the left side menu (Figure 2.12) to access the Monitor Schedules page, or click Progress Reports to access the Progress Reports list page.

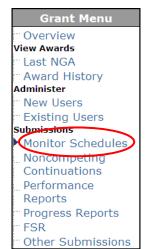

Figure 2.12: Monitor Schedules Link on Left Side Menu for Grant Handbook

The Monitor Schedules page (Figure 2.13) lists all current post-award submissions, including HCOF progress reports, with their due dates and the number of days remaining before the due date. If the due date has passed, the Monitor Schedules page shows by how many days the submission is late.

Figure 2.13: Progress Report on Monitor Schedules Page

| 5. Department of Health and Human Services                                                                                                    | HRSA Electronic Handbooks for Applicants/Grantee |                                                                       |                                                                              |                                                     |                                 |                                                                               |
|----------------------------------------------------------------------------------------------------|--------------------------------------------------|-----------------------------------------------------------------------|------------------------------------------------------------------------------|-----------------------------------------------------|---------------------------------|-------------------------------------------------------------------------------|
| Grant Handbook<br>C76HF00000<br>Grant Menu<br>Overview<br>View Awards<br>Last NGA<br>- Award History<br>Administer<br>- New Users<br>Existing Users                         | Horr<br>hom<br>Folle<br>subl                     | mission is currently not supported                                    | help   questions/comm<br>nission requirements for<br>for submissions whose n | this grant. You can click<br>ame does not appear as | a link. You should continue t   | dit/view/submit the submissions. Online<br>o mail those submissions.<br>Searc |
| Submissions<br>Monitor Schedules<br>Noncompeting<br>Continuations<br>Performance<br>Reports<br>Progress Reports<br>Progress Reports<br>PSR<br>- Other Submissions<br>Logout | м                                                | aying 1-10 of 12<br>DNITOR SCHEDULES<br>Input Parameters: (Show Param | eters)                                                                       |                                                     |                                 |                                                                               |
|                                                                                                    |                                                  | Submission Name                                                       | Туре                                                                         | Du <u>e D</u> ate                                   | Schedule Status                 | Reporting Cycle                                                               |
|                                                                                                    |                                                  | Quarterly Progress Reports for<br>Construction and Design             |                                                                              | 10/07/2008                                          | In Progress<br>Due In: 1 days   | QT (07/01/2008 - 09/30/2008)                                                  |
|                                                                                                    |                                                  | Quarterly Progress Reports for<br>Construction and Design             |                                                                              | 1/07/2009                                           | Not Started<br>Due In: 93 days  | QT (10/01/2008 - 12/30/2008)                                                  |
|                                                                                                    |                                                  | Quarterly Progress Reports for<br>Construction and Design             |                                                                              | 4/30/2009                                           | Not Started<br>Due In: 183 days | QT (01/01/2009 - 03/31/2009)                                                  |
|                                                                                                    |                                                  | Quarterly Progress Reports for<br>Construction and Design             |                                                                              | 7/31/2009                                           | Not Started<br>Due In: 275 days | QT (04/01/2009 - 06/30/2009)                                                  |
|                                                                                                    |                                                  | Quarterly Progress Reports for<br>Construction and Design             |                                                                              | 10/30/2009                                          | Not Started<br>Due In: 366 days | QT (07/01/2009 - 09/30/2009)                                                  |
|                                                                                                    |                                                  | Certificate of Substantial<br>Completion                              | Other Submissions                                                            | 11/29/2009                                          | Not Started<br>Due In: 396 days | BP (09/01/2008 - 08/31/2009)                                                  |
|                                                                                                    |                                                  | Notice of Federal Waiver                                              | Other Submissions                                                            | 8/31/2009                                           | Not Started<br>Due In: 306 days | BP (09/01/2008 - 08/31/2009)                                                  |
|                                                                                                    |                                                  | Certification of Occupancy                                            | Other Submissions                                                            | 11/29/2009                                          | Not Started<br>Due In: 396 days | BP (09/01/2008 - 08/31/2009)                                                  |
|                                                                                                    |                                                  |                                                                       |                                                                              |                                                     | Not Started                     |                                                                               |

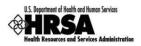

The Progress Reports list page (Figure 2.14) lists all outstanding progress reports, with the due date for each.

| Figure 2.14: Progress Reports List Page Showing Due Date for Pending | Report |
|----------------------------------------------------------------------|--------|
|----------------------------------------------------------------------|--------|

| ExaMDBOOK HOWE      Welcome E     Velocies      Grant Handbook      C76HF0000      Grant Menu      Overvlew      Following is the list of progress reports, click on the "Search" button.      Verw view avaids      Last NGA      Deplaying 1-5 of 5      New Users      Verw View      Verw View      Verw View      Verw View      Verw View      Verw View      Verw View      Verw View      Verw View      Verw View      Verw View      Verw View      Verw View      Verw View      Verw View      Verw View      Verw View      Verw View      Verw      Verw | Search                                                                              |  |  |  |  |  |  |
|----------------------------------------------------------------------------------------------------|-------------------------------------------------------------------------------------|--|--|--|--|--|--|
| Award History Displaying 1-5 of 5 Administer PROGRESS REPORT                                                                                                    |                                                                                     |  |  |  |  |  |  |
|                                                                                                    |                                                                                     |  |  |  |  |  |  |
|                                                                                                    |                                                                                     |  |  |  |  |  |  |
| Twew Users     Existing Users     Input Parameters: (Show Parameters)     Monitor Schedules                                                                                                    |                                                                                     |  |  |  |  |  |  |
| Noncompeting Quarterly Progress Reports for Construction and Design                                                                                                    | Quarterly Progress Reports for Construction and Design Schedule Status: Nor Studied |  |  |  |  |  |  |
| Continuations<br>Performance Type Progress Report Due Date                                                                                                    | 10/07/2008<br>Due In: 2 days                                                        |  |  |  |  |  |  |
| Progress Reports Available Date 10/22/2008 2:43:00 PM Number                                                                                                    | on Tracking PRC76032994                                                             |  |  |  |  |  |  |
| FSR Reporting Cycle Quarterly Reporting                                                                                                    | Period 07/01/2008 - 09/30/2008                                                      |  |  |  |  |  |  |
| Online Submission Yes (Required) Submissio                                                                                                    | on Status Not Started                                                               |  |  |  |  |  |  |
| Logout Started by                                                                                                    |                                                                                     |  |  |  |  |  |  |
| Start Report   View Related NGA                                                                                                    |                                                                                     |  |  |  |  |  |  |
|                                                                                                    |                                                                                     |  |  |  |  |  |  |
| Quarterly Progress Reports for Construction and Design                                                                                                    | Schedule Status: Not Started                                                        |  |  |  |  |  |  |
| Type Progress Report Due Date                                                                                                    | 1/06/2009<br>Due In: 94 days                                                        |  |  |  |  |  |  |
| Available Date 10/22/2008 2:43:00 PM Submissio                                                                                                    | on Tracking PRC76008621                                                             |  |  |  |  |  |  |
| Reporting Cycle Quarterly Reporting                                                                                                    | ) Period 10/01/2008 - 12/30/2008                                                    |  |  |  |  |  |  |
| Online Submission Yes (Required) Submission                                                                                                    | on Status Not Started                                                               |  |  |  |  |  |  |
| Started by                                                                                                    |                                                                                     |  |  |  |  |  |  |
| Start Report   View Related NGA                                                                                                    |                                                                                     |  |  |  |  |  |  |

## 2.2.5 Tracking the Status of the Report

The status of a HCOF report is given on the Progress Reports list page, as shown in Figure 2.15 below.

| U.S. Department of Health and Human Services                       |                                 | HRSA Electronic Handbooks for Applicants/Grantee                                            |                               |                                                        |  |  |
|--------------------------------------------------------------------|---------------------------------|---------------------------------------------------------------------------------------------|-------------------------------|--------------------------------------------------------|--|--|
| Grant Handbook<br>C76HF00000                                       | Progress Reports                |                                                                                             |                               |                                                        |  |  |
| Grant Menu<br>Overview<br>View Awards                              |                                 | reports for this grant along with their stat<br>ugh progress reports, click on the "Search' |                               | an edit or view the progress report by clicking on the |  |  |
| - Award History                                                    | Displaying 1-5 of 5             |                                                                                             |                               |                                                        |  |  |
| Administer                                                         | PROGRESS REPORT                 |                                                                                             |                               |                                                        |  |  |
| New Users     Existing Users     Submissions     Monitor Schedules | Input Parameters: (Show         | <u>v Parameters)</u>                                                                        |                               |                                                        |  |  |
| Noncompeting                                                       | Quarterly Progress Repo         | orts for Construction and Design                                                            | Schedule Status: Not Started  |                                                        |  |  |
| Continuations<br>Performance                                       | Туре                            | Progress Report                                                                             | Due Date                      | 10/07/2008<br>Due In: 2 days                           |  |  |
| Reports Progress Reports FSR                                       | Available Date                  | 10/22/2008 2:43:00 PM                                                                       | Submission Tracking<br>Number | PRC76032994                                            |  |  |
| Other Submissions                                                  | Reporting Cycle                 | Quarterly                                                                                   | Reporting Period              | 07/01/2008 - 09/30/2008                                |  |  |
|                                                                    | Online Submission               | Yes (Required)                                                                              | Submission Status             | Not Started                                            |  |  |
| Logout                                                             | Started by                      |                                                                                             |                               |                                                        |  |  |
|                                                                    | Start Report   View Related NGA |                                                                                             |                               |                                                        |  |  |
|                                                                    |                                 |                                                                                             |                               |                                                        |  |  |
|                                                                    | Quarterly Progress Repo         | orts for Construction and Design                                                            |                               | Schedule Status: Not Started                           |  |  |
|                                                                    | Туре                            | Progress Report                                                                             | Due Date                      | 1/06/2009<br>Due In: 94 days                           |  |  |
|                                                                    | Available Date                  | 10/22/2008 2:43:00 PM                                                                       | Submission Tracking<br>Number | PRC76008621                                            |  |  |
|                                                                    | Reporting Cycle                 | Quarterly                                                                                   | Reporting Period              | 10/01/2008 - 12/30/2008                                |  |  |
|                                                                    | Online Submission               | Yes (Required)                                                                              | Submission Status             | Not Started                                            |  |  |
|                                                                    | Started by                      |                                                                                             |                               |                                                        |  |  |
|                                                                    | Start Report   View Relate      | d NGA                                                                                       |                               |                                                        |  |  |
| í                                                                  |                                 |                                                                                             |                               |                                                        |  |  |

Figure 2.15: Progress Reports List Page Showing Status of Pending Progress Reports

There are two kinds of status to be tracked for your report, the 'Schedule Status' and the 'Submission Status.' The schedule status is the status of the report as it proceeds through its lifecycle, as described in Table 2.3 below.

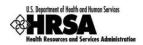

### Table 2.3: Schedule Status

| Schedule Status  |                                                                                                    |
|------------------|----------------------------------------------------------------------------------------------------|
| Not Started      | This indicates that the report has never been worked on. When a new report is available in the grants handbook, its status will be 'Not Started.'                                                                                                    |
| In Progress      | Clicking on the 'Start Report' link changes the status of the report to 'In Progress.' Once in this status, the report never reverts to 'Not Started.'                                                                                                    |
| Submitted        | This indicates that the report has been submitted to HRSA. Once in this status, the report never reverts to 'In Progress.' This is the 'end' status for the report, except as noted below.                                                                                                    |
| Change Requested | After the report has been submitted, it is reviewed by HRSA. If, for any reason, the reviewer finds it necessary to request changes or corrections from the grantee, the report will again be made available to the grantee. At this time the schedule status will move to 'Change Requested'. The report will stay in this status while it is being edited to address the requested changes. When the changes have been made and the report has been re-submitted, the schedule status will revert to 'Submitted'. |

Within the overall lifecycle of the report, there is a second status to be tracked, the 'Submission Status.' This is the status of the report as it is worked on, submitted, and, if necessary, reworked and resubmitted, as described in Table 2.4 below. A report may need to be submitted several times over its lifecycle, and the submission status is reset each time the report is made available to the grantee for submission.

## Table 2.4: Submission Status

| Submission Status         |                                                                                                    |
|---------------------------|----------------------------------------------------------------------------------------------------|
| Not Started               | This indicates that the report has not been started. This is the initial status for the report; the Schedule Status is 'Not Started.'                                                                                                    |
| HRSA Requested<br>Changes | This indicates that HRSA has returned the report to the grantee for changes and the grantee has not taken action yet. This status is the equivalent of 'Not Started' except that it is used when the Schedule Status is 'Change Requested.'                                                                                                    |
| Submission in<br>Progress | This indicates that the grantee is working on the report. The report can be<br>in 'Submission in Progress' either initially, when the Schedule Status is 'In<br>Progress,' or in subsequent submission cycles, when the Schedule Status<br>is 'Change Requested.' Clicking on a 'Start Report' link changes the status<br>of the report from 'Not Started' or 'HRSA Requested Changes' to<br>'Submission in Progress.' |

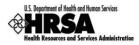

| Submission Status  |                                                                                                    |
|--------------------|----------------------------------------------------------------------------------------------------|
| Review in Progress | This indicates that the report has been submitted and is under review by HRSA. This could apply either to the first submission or to any resubmissions. |
| Processed          | This indicates that HRSA has completed its review and concurred with the submission. This is the end state for the report.                              |

# 3. Working on the HCOF Status Report

As noted in Section 2.2.2 above, the HCOF report opens in a separate popup window on top of the main EHB window. This section provides instructions for working in the HCOF report window.

## 3.1. System Behavior

## 3.1.1 Navigating Report Sections

The progress report module has been designed to make navigating the sections of the report easy. All sections of the report can be accessed through the left side menu (Figure 3.1), available on every page of the handbook.

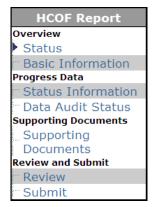

## Figure 3.1: Left Side Menu for Financial Status Report Module

There is a 'Save' and 'Save and Continue' button in each section of the report. Clicking on 'Save' will save the data and keep you on the same section. 'Save and Continue' will save the data and, assuming there are no errors on the page, navigate you to the next section of the report. If you have reached the end of the report, the system will navigate you to the Review page.

## 3.1.2 Entering Data

Data entry is accomplished using the keystrokes commonly used for data entry in Web-based systems. Use the TAB key to enter the data and navigate from one data-entry field to the next. Use Shift+TAB to go backward. You can also navigate by clicking with the mouse.

You must make an entry in every field marked with an asterisk (\*).Entries such as 'None' or 'N/A' are not acceptable where numbers are called for. In these cases, enter '0' instead.

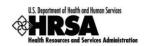

## 3.1.3 Saving and Continuing

As noted above, there is a 'Save' and 'Save and Continue' button in each section of the report. You can click the 'Save' button at any time to save the data you have entered so far. Note that if data entry is incomplete, the system will display error messages. You may disregard them and continue data entry.

When data entry for a section is complete, you should click the 'Save' button to see if there are errors. If there are, you can address them immediately. When clicking 'Save' produces no error messages, you can click 'Save and Continue' to proceed to the next section of the report.

## 3.2. System Conventions

Table 3.1 lists the conventions followed for system messages in the HRSA EHB as they appear in the Financial Status Report module. Symbols used as part of these conventions are designed to convey system messages consistently and to provide you with a richer experience while preparing the report.

| Symbol   | Denotes                                                                                                    |
|----------|----------------------------------------------------------------------------------------------------|
| 8        | <b>Critical Error.</b> This kind of error must be corrected before you can save your data. If errors of this kind appear on the page and are not corrected, when you leave the page (e.g., by using the left side menu to jump to another page) the system will revert to your last saved data and you will lose all the data entered after the last successful save. |
| ▼        | <b>Regular Error.</b> This kind of error will let you save the data, but with these errors existing on the page, the system will not change the status of a page to 'Complete'.                                                                                                    |
| <u> </u> | <b>Exception.</b> This denotes either a discrepancy or an inconsistency in the data entered in the report. Exceptions will be shown in the Data Audit Report. These need to be either corrected or justified.                                                                                                    |
| i        | Information. This appears to alert you to any important information on your report.                                                                                                    |
|          | <b>Success Message.</b> This indicates that a particular process has been executed successfully. This can appear anytime data is successfully saved or submitted.                                                                                                    |

### Table 3.1: System Conventions

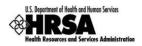

# 3.3. Status Page

The Status page for the report (Figure 3.2) shows high-level information about the report, users with permission to access the report, and the completion status of all the sections that you are required to complete before you can submit the report.

High-level information about the report is presented in tabular format at the top of the page. This is the same information that is shown on the Progress Reports list page. Links are provided here to the related NGA and the most recent NGA.

The Users with Permissions table is read-only. The information displayed is based on users who have been registered for the grant and privileges they have been granted. See Section 2.2.1 above for information on roles and permissions.

The completion status for each section is shown in the report status table at the bottom of the page.

| Department of Health and Human Services   |                                                                |                      | Progress Report For 07                          | /01/2008 - 09  | /30/2008        |                                                                              |                              | - |
|-------------------------------------------|----------------------------------------------------------------|----------------------|-------------------------------------------------|----------------|-----------------|------------------------------------------------------------------------------|------------------------------|---|
| E-HANDBOOK HOME                           | Status                                                         | te and time 10/10/20 |                                                 |                |                 |                                                                              |                              |   |
| Tracking #<br>PRC7602826/1<br>HCOF Report | home   glossary   help   gues<br>The table below shows the sta |                      | s<br>F. The application is currently <b>INC</b> | OMPLETE and    | cannot be submi | itted in it's cu                                                             | urrent state.                |   |
| Overview Status Basic Information         | STATUS OVERVIEW                                                |                      |                                                 |                |                 |                                                                              |                              |   |
| rogress Data                              | Quarterly HCOF Progre                                          | ss Report (07/       | (01/2008 - 09/30/2008) (Hid                     | e Details)     |                 | s                                                                            | Schedule Status: In Progress | 5 |
| Status Information<br>Data Audit Status   | Available Date                                                 | 09/23/200            | 08 2:43:00 PM                                   | Due Date       |                 | 10/07/2008 1                                                                 | 12:00:00 AM                  | 1 |
| porting Documents                         | Reporting Cycle                                                | Quarterly            |                                                 | Reporting Peri | bd              | 07/01/2008 -                                                                 | - 09/30/2008                 |   |
| ocuments                                  | Online Submission                                              | Yes (Requi           |                                                 | Submission St  |                 | Submission I                                                                 |                              |   |
| iew and Submit                            | Started by                                                     | Emery P              | on 09/23/2008 4:41:07 PM                        | Last Updated B | Зу              | Emery P                                                                      | on 09/23/2008 4:41:08 PM     | 4 |
| Submit                                    | Last Version Submitted b<br>Submission Tracking<br>Number      | PRC76028             | 26                                              | Project Period |                 | 9/1/2008 - 8/31/2009                                                         |                              |   |
| close window                              | View: Related NGA   Last NGA                                   |                      |                                                 |                |                 |                                                                              |                              | - |
|                                           |                                                                |                      |                                                 |                |                 |                                                                              |                              | _ |
|                                           | Users with Permission                                          | s on HCOF Req        | uest (Hide Details)                             |                |                 |                                                                              |                              |   |
|                                           | Name                                                           | Username             | External Organization Role                      | G              | rant Role       |                                                                              | Privileges                   | 4 |
|                                           | Emery P                                                        | Emery                | Other                                           | Progr          | am Director     | - Edit Progress Report<br>- Submit Progress Report<br>- View Progress Report |                              |   |
|                                           | HCOF REPORT STATUS                                             | ;                    |                                                 |                |                 |                                                                              |                              | 1 |
|                                           |                                                                |                      | Section                                         |                | Stat            | us                                                                           | Action                       |   |
|                                           | Basic Information                                              |                      |                                                 |                | Not Sta         | arted                                                                        | Update                       |   |
|                                           | PROGRESS DATA                                                  |                      |                                                 |                |                 |                                                                              |                              |   |
|                                           | Status Information                                             |                      |                                                 |                | Not Sta         | arted                                                                        | Update                       |   |
|                                           | Data Audit Status                                              |                      |                                                 |                | Not Sta         | arted                                                                        | Update                       |   |
|                                           | OTHER INFORMATION                                              |                      |                                                 |                |                 |                                                                              |                              |   |
|                                           | Supporting Documents                                           |                      |                                                 |                | Not Sta         | arted                                                                        | Update                       |   |
|                                           | L                                                              |                      |                                                 |                |                 |                                                                              |                              |   |
|                                           |                                                                |                      | Acceptabl                                       | e Use Policy   |                 |                                                                              |                              |   |

Figure 3.2: Status Page for HCOF Report

The meaning of the entries in the Status column of the report status table is given in Table 3.2 below.

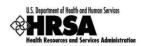

### Table 3.2: Section Status

| Status      | Denotes                                                                                                    |
|-------------|----------------------------------------------------------------------------------------------------|
| Not Started | All sections of the report are initially in the 'Not Started' status. Navigating to the Table from the side menu link or by clicking on the 'Update' link in the Status page will change the status of the section to 'In Progress.' |
| In Progress | Data entry for this section is in progress. The page will remain in this status until all the data has been entered and has been saved without errors.                                                                               |
| Complete    | Once you have entered and saved all the data within a section and there are no errors (See Table 3.1) in that section, the section status will be changed to 'Complete.'                                                             |

For any section of the report (including those marked 'Complete'), you can click the <u>Update</u> link under Action in the progress report Status table to open that section for viewing or editing.

## 3.4. Basic Information

The Basic Information page (Figure 3.3) asks for points of contact for the HCOF report.

| U.S. Department of Health and Human Services<br>Health Resources and Services Administration                                          |                                                                                                    |                               | Progr                               | ess Report For 07 | /01/2008 - 08/31/200     | 8                   |                |               | Ļ                       |
|----------------------------------------------------------------------------------------------------|----------------------------------------------------------------------------------------------------|-------------------------------|-------------------------------------|-------------------|--------------------------|---------------------|----------------|---------------|-------------------------|
| EHANDBOOK HOME<br>Tracking #<br>PRC7605353/1<br>HCOF Report<br>Overview<br>- Status<br>- Basic Information<br>Progress Data           | Welcome Kelly O<br>Basic Information<br>home.  glossary.  hel<br>Please verify and/or u<br>onto the next sec (;<br>Fields marked with an asteri<br>BASIC INFORMATI | pdate the cor<br>bow Full Ins | ntact information, and an truction) |                   | ins on the page. When co | nplete, click the " | Save and Co    |               |                         |
| Status Information<br>Data Audit Status<br>Supporting Documents<br>Documents<br>Review and Submit<br>Review<br>Submit<br>Close Window | View: Related NGA                                                                                                    | ast NGA   Last S              |                                     |                   | will be used to populate | the value for Auth  | orized Certify |               | on                      |
|                                                                                                    | POC<br>*Primary Point of                                                                                                    | Title<br>f Program            | Last Name, First Name               | Phone             | Email                    | Registered          | EHB Role       | Grant<br>Role | Action<br>Update        |
|                                                                                                    | Alternate Point of<br>Contact                                                                                                    | Director                      | O, Kelly                            | (702) 796-0000    | reitester1@hotmail.com   | Yes                 | Director       | Employee      | Change<br>Delete<br>Add |
|                                                                                                    | Go to Previous Page                                                                                                    |                               | 1                                   |                   |                          |                     | Save           | Save an       | d Continue              |
|                                                                                                    |                                                                                                    |                               |                                     | Acceptab          | e Use Policy             |                     |                |               |                         |

### Figure 3.3: Basic Information Page

The Contact Information table asks for a primary and alternate point of contact for this report. By default, the Program Director is entered as the primary point of contact. Use the links under Action to add, update or delete the information.

Individuals who are entered as primary or alternate points of contact need not be registered in the EHB. They only need to be able to answer questions about the report.

User Guide For Grantees

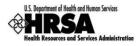

Add appears where no primary or alternate point of contact has been entered. Click Add either to choose a point of contact from the list of people registered to this grant or to enter a new person.

Update, Change and Delete appear where a primary or alternate point of contact has been entered. Use Update to edit the information that has been entered. Use Change either to choose a new point of contact from the list of people registered to this grant or to enter a new person. Use Delete to remove the person who has been entered.

Click 'Save and Continue' when you have finished entering data on this page.

# 3.5. Status Information

The Status Information page (Figure 3.4) is the main section of the report. It is described in detail in the sections below.

| U.S. Department of Health and Human Dervices | Progress Report For 07/01/2008 - 09/30/2008                                                                                                    |                                                                     |                       |  |  |  |  |
|----------------------------------------------|----------------------------------------------------------------------------------------------------|---------------------------------------------------------------------|-----------------------|--|--|--|--|
| E-HANDBOOK HOME                              |                                                                                                    |                                                                     | HE                    |  |  |  |  |
|                                              | Welcome Emery P (Last login date and time 10/10/2008 5:41:00 PM                                                                                  | d)                                                                  |                       |  |  |  |  |
| $\odot$                                      | Status Information                                                                                                    |                                                                     |                       |  |  |  |  |
| Tracking #                                   | home   glossary   help   guestions/comments                                                                                                    |                                                                     |                       |  |  |  |  |
| PRC7602826/1<br>HCOF Report                  | The table below shows the status of the HCOF. The appl                                                                                           | ication is currently <b>INCOMPLETE</b> and cannot be submitted in   | ı it's current state. |  |  |  |  |
| Overview<br>Status                           | Fields marked with an asterisk (*) are required.                                                                                                 |                                                                     |                       |  |  |  |  |
| Basic Information                            | STATUS INFORMATION                                                                                                    |                                                                     |                       |  |  |  |  |
| Progress Data                                |                                                                                                    | Status: In Progress                                                 |                       |  |  |  |  |
| Status Information                           |                                                                                                    |                                                                     |                       |  |  |  |  |
| Data Audit Status<br>Supporting Documents    | Annual HCOF Progress Report (07/01/2008 - 0                                                                                                    | 9/30/2008)                                                          |                       |  |  |  |  |
| Supporting                                   | View: Related NGA   Last NGA                                                                                                    |                                                                     |                       |  |  |  |  |
| Documents                                    |                                                                                                    |                                                                     |                       |  |  |  |  |
| Review and Submit                            | Type Information                                                                                                    |                                                                     |                       |  |  |  |  |
| Submit                                       | Not Available                                                                                                    |                                                                     |                       |  |  |  |  |
|                                              |                                                                                                    |                                                                     |                       |  |  |  |  |
| Close Window                                 | Grantee Awards Information                                                                                                    |                                                                     |                       |  |  |  |  |
|                                              | 3. Total Allowable Cost (Federal + Non-Federal)         \$ 268,939.00 ( Project Period Start Date: 9/1/2008 Project Period End Date: 8/31/2009 ) |                                                                     |                       |  |  |  |  |
|                                              | *4. Project Completion Information More Informat                                                                                                 | tion                                                                |                       |  |  |  |  |
|                                              |                                                                                                    | Previously Reported Information                                     | Current Information   |  |  |  |  |
|                                              | Cost Incurred to Date (a)                                                                                                    | N/A                                                                 | \$                    |  |  |  |  |
|                                              | Total Allowable Cost (b)                                                                                                    | N/A                                                                 | \$268,939.00          |  |  |  |  |
|                                              | Project Completion Percentage (c)=(a/b)*100                                                                                                    | N/A                                                                 |                       |  |  |  |  |
|                                              | Click "Calculate" button to calculate the Proje                                                                                                  | ct Completion Percentage. (Note: Calulate will not save any changes | s) Calculate          |  |  |  |  |
|                                              | *5. Drawdown Percentage Information More Infor                                                                                                   | rmation                                                             |                       |  |  |  |  |
|                                              | Previously Reported Information Current Information                                                                                              |                                                                     |                       |  |  |  |  |
|                                              | Drawdown To Date (a)                                                                                                    | N/A                                                                 | \$                    |  |  |  |  |
| 1                                            | Total Awarded Amount (b) N/A \$268.939.00                                                                                                    |                                                                     |                       |  |  |  |  |

## Figure 3.4: Status Information Page

## 3.5.1 Type and Awards Information

The page heading, Type Information and Grantee Awards Information areas of the Status Information page are illustrated in Figure 3.5 below. In the page heading, links are provided to the related NGA (Notice of Grant Award) and the most recent NGA. Information in the other areas is prepopulated from the related NGA.

## Figure 3.5: Type and Grantee Awards Information Areas

| Annual HCOF Progress Report (07/01/2008 - 09/30/2008)                                                                                    |  |  |  |  |  |
|----------------------------------------------------------------------------------------------------|--|--|--|--|--|
| View: Related NGA   Last NGA                                                                                                    |  |  |  |  |  |
|                                                                                                    |  |  |  |  |  |
| Type Information                                                                                                    |  |  |  |  |  |
| Not Available                                                                                                    |  |  |  |  |  |
|                                                                                                    |  |  |  |  |  |
| Grantee Awards Information                                                                                                    |  |  |  |  |  |
| t. Total Allowable Cost (Federal + Non-Federal) \$ 268,939.00 ( Project Period Start Date: 9/1/2008 Project Period End Date: 8/31/2009 ) |  |  |  |  |  |

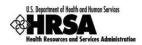

## 3.5.2 Project Completion Information

The Project Completion Information area of the Status Information page is illustrated in Figure 3.6 below. Click 'More Information' to display popup help for this question.

Enter the data. Click 'Calculate.'

#### Clicking 'Calculate' will NOT save changes.

### Figure 3.6: Project Completion Information Area

|                                             | Previously Reported Information | Current Information |
|---------------------------------------------|---------------------------------|---------------------|
| Cost Incurred to Date (a)                   | N/A                             | \$                  |
| Total Allowable Cost (b)                    | N/A                             | \$268,939.00        |
| Project Completion Percentage (c)=(a/b)*100 | N/A                             |                     |

## 3.5.3 Drawdown Percentage Information

The Drawdown Percentage Information area of the Status Information page is illustrated in Figure 3.7 below. Click 'More Information' to display popup help for this question.

Enter the data. Click 'Calculate.'

#### Clicking 'Calculate' will NOT save changes.

#### Figure 3.7: Drawdown Percentage Information Area

|                                   | Previously Reported Information | Current Information |
|-----------------------------------|---------------------------------|---------------------|
| Drawdown To Date (a)              | N/A                             | \$                  |
| Total Awarded Amount (b)          | N/A                             | \$268,939.00        |
| Drawdown Percentage (c)=(a/b)*100 | N/A                             |                     |

#### 3.5.4 Start Date Information

The Start Date Information area of the Status Information page is illustrated in Figure 3.8 below. Enter the estimated or actual date for the project start.

Click the calendar button ()) to pick a date and enter it in the proper format.

## Figure 3.8: Start Date Information Area

| *6. Start Date Information          |
|-------------------------------------|
| Has your project started?           |
| ○ Yes ○ No                          |
| Previously reported Start Date: N/A |
| Estimated/Start Date:               |

If you answer "Yes," the answer to this question will default to "Yes" and the start date will be prepopulated in subsequent reports.

User Guide For Grantees

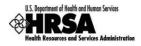

## 3.5.5 Completion Date Information

The Completion Date Information area of the Status Information page is illustrated in Figure 3.9 below. Enter the estimated or actual date for the completed project. For equipment only projects, enter the estimated or actual date for the installation of the equipment items.

Click the calendar button (IIII) to pick a date and enter it in the proper format.

## Figure 3.9: Completion Date Information Area

| ○ Yes ○ No                                             | *7. Completion Date Information          |
|--------------------------------------------------------|------------------------------------------|
| ○ Yes ○ No<br>Previously reported Completion Date: N/A | Is your project completed?               |
| Previously reported Completion Date: N/A               | ○Yes ○No                                 |
|                                                        | Previously reported Completion Date: N/A |
| Estimated/Completion Date:                             | Estimated/Completion Date:               |

If you answer "Yes," the answer to this question will default to "Yes" and the completion date will be pre-populated in subsequent reports.

### 3.5.6 Current Status

The Current Status area of the Status Information page is illustrated in Figure 3.10 below. Click 'More Information' to display popup help.

This is a free-form text box. Click in the box and enter a description of project status. The description should include major problems, delays, etc. (e.g., the facility is currently negotiating the purchase of a site for the project; framing should be complete by 11/20/2008; the MRI will be delivered within the next 3 months), up to the maximum number of characters allowed, as indicated on the screen. The system will display the number of characters remaining.

## Figure 3.10: Current Status Area

| *8. Current Status More Information                                                                                                    |  |
|----------------------------------------------------------------------------------------------------|--|
| Maximum 2000 characters (Approx. half a page)<br>Trmes New Roman - Size - Normal - ▲ + ♥ + B I U E E E E ♥ ♥ 以 A B I O C<br>K* B* □ □ E E E E E K × x, alse & As |  |
|                                                                                                    |  |

Click 'Save and Continue' when you have finished entering data on this page.

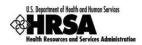

# 3.6. Data Audit Status

The Data Audit Status page (Figure 3.11) displays a list of items, based on the information you entered on the Status Information page, which you may need to correct or explain.

You must complete the Status Information page in order for the system to run the data audit.

#### 2-11 (Last login date and time 10/10/2008 5:41:00 PM) œ Data Audit Status home | glossary | help | guestions/comments Tracking # PRC7602826/1 DATA AUDIT STATUS Status: In Progress verview Basic Information A Validation 300: Drawdown Percentage in Question Edit Status: Pending Review ogress Data Status Information You report a current drawdown percentage that is greater than your project completion percentage. Please correct or explain. Data Audit Status Action: Edit Data | Explain Supp Go to Previous Page Save Save and Continue **Close Window** Acceptable Use Policy

Figure 3.11: Data Audit Status Report

The Data Audit Status page will display an exception (denoted by <sup>1</sup>), in each of the following cases:

- You report a project completion percentage that is less than or equal to a percentage you previously reported.
- You report a drawdown percentage that is less than a percentage you previously reported.
- You report a current drawdown percentage that is greater than your project completion percentage.
- You report an actual or estimated completion date that occurs after September 30th of the five years' project duration.
- You report a completion date that occurs after the project period end date.

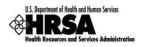

For each item in the data audit report, you can click 'Edit Data' or 'Explain' to edit the data or explain it, respectively. Clicking 'Explain' opens the Edit Justification page (Figure 3.12). Enter your explanation in the space provided. Click 'Save and Continue' to return to the data audit report.

| U.S. Department of Health and Human Dervices                                                          | Progress Report For 07/01/2008 - 09/30/2008                                                                                                    | Ą.   |
|----------------------------------------------------------------------------------------------------|----------------------------------------------------------------------------------------------------|------|
| E-HANDBOOK HOME<br>©<br>Tracking #<br>PRC7602826/1                                                    | Welcone Emery P (Last login date and time 10/10/2008 5:41:00 PM)<br>home.  glossary.  help.  guestions/comments                                                                                                    | HELP |
| HCOF Report<br>Overview<br>- Status<br>- Basic Information<br>Progress Data                           | Validation 300 Drawdown Percentage in Question     Edit Status: Pending Review You report a current drawdown percentage that is greater than your project completion percentage. Please correct or explain.                                                                                                    |      |
| Status Information     Data Audit Status     Supporting Documents     Documents     Review and Submit | ENTER COMMENTS Please Justify this edit below. You have 1948 characters remaining out of maximum limit of 2000                                                                                                    |      |
| Review<br>Submit                                                                                      | Times New Roman     Sze     Normal     · ▲· *     · B     I     U     E     E     I     · · ·     · · ·     · · ·     · · ·     · · ·     · · ·     · · ·     · · ·     · · ·     · · ·     · · ·     · · ·     · · ·     · · ·     · · ·     · · ·     · · ·     · · ·     · · ·     · · ·     · · ·     · · ·     · · ·     · · ·     · · ·     · · ·     · · ·     · · ·     · · ·     · · ·     · · ·     · · ·     · · ·     · · ·     · · ·     · · ·     · · ·     · · ·     · · ·     · · ·     · · ·     · · ·     · · ·     · · ·     · · ·     · · ·     · · ·     · · ·     · · ·     · · ·     · · ·     · · ·     · · ·     · · ·     · · ·     · · ·     · · ·     · · ·     · · ·     · · ·     · · ·     · · ·     · · ·     · · ·     · · ·     · · ·     · · ·     · · ·     · · ·     · · ·     · · ·     · · ·     · · ·     · · · ·     · · · ·     · · · ·     · · ·     · · · ·     · · · ·     · · · ·     · · · ·     · · · ·     · · · ·     · · · ·     · · · ·     · · · ·     · · · ·     · · · ·     · · · ·     · · · ·     · · · · ·     · · · · ·     · · · · ·     · · · · · ·     · · · · · <td>3</td> | 3    |
|                                                                                                    |                                                                                                    |      |
|                                                                                                    |                                                                                                    |      |
|                                                                                                    | A Preview A                                                                                                    |      |
|                                                                                                    | Cancel Save and Continue                                                                                                    |      |

Figure 3.12: Justification Page for Data Audit Report

Items for which you supply an explanation are marked 'Reviewed Explained' on the Data Audit Status page (Figure 3.13).

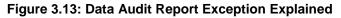

| ATA AUDIT STATUS                                                                                           | Status: In Progress             |
|----------------------------------------------------------------------------------------------------|---------------------------------|
| ▲ Validation 300: Drawdown Percentage in Question                                                          | Edit Status: Reviewed-Explained |
| You report a current drawdown percentage that is greater than your project completion percentage. Please c | correct or explain.             |
| Action: Edit Data   Explain                                                                                |                                 |
|                                                                                                    |                                 |
| Go to Previous Page                                                                                        | Save Save and Continue          |

When all items in the data audit report have been either corrected or explained, click 'Save and Continue.'

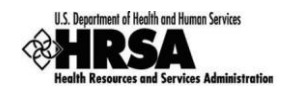

# **3.7. Supporting Documents**

The Supporting Documents page (Figure 3.14) provides an area where you may attach (upload) relevant documents.

Attachments are required for construction-type projects. If your project is design only, equipment only, or design/equipment, documents are not needed. Click 'Save and Continue' to mark this page complete.

For construction-type projects, pictures are to be uploaded as attachments. Photos submitted should include a brief description. It is recommended that photos be taken of exterior shots (front, rear of building) and major rooms. If construction has not started, attach a document stating "The project has not been started."

| Figure 3.14: Supporting Documents Page | Figure | 3.14: | Supporting | Documents | Page |
|----------------------------------------|--------|-------|------------|-----------|------|
|----------------------------------------|--------|-------|------------|-----------|------|

| US. Department of Health and Human Services | Progress Report For 07/01/2008 - 09/30/2008 |                                                     |                                 |                 |                                 | L                                          |      |
|---------------------------------------------|---------------------------------------------|-----------------------------------------------------|---------------------------------|-----------------|---------------------------------|--------------------------------------------|------|
| E-HANDBOOK HOME                             | Welcome Emery P                             | (Last login date an                                 | d time 10/10/2008 5:41:00 PM)   |                 |                                 |                                            | HELP |
| Ð                                           | Supporting I                                |                                                     | a cine 10, 10, 2000 an 1100 mil |                 |                                 |                                            |      |
| Tracking #                                  |                                             | ry   help   question                                | is/comments                     |                 |                                 |                                            |      |
| PRC7602826/1                                | Home   groupe                               | (1) help   decouol                                  | is commence                     |                 |                                 |                                            |      |
| HCOF Report                                 |                                             | ete and click the "Sa<br>o to ( <u>Show Full Ir</u> |                                 | nto the next se | ection. Click "Save" to save th | e form at any time. To go back to the last |      |
| " Status<br>" Basic Information             | SUPPORTIN                                   | G DOCUMENTS                                         |                                 |                 |                                 |                                            |      |
| Progress Data                               |                                             |                                                     |                                 |                 |                                 | Status: In Progre                          | SS   |
| Status Information     Data Audit Status    |                                             |                                                     |                                 |                 |                                 |                                            |      |
| Supporting Documents                        | Annual I                                    | HCOF Progress Rep                                   | port (07/01/2008 - 09/30/2008   | 3)              |                                 |                                            |      |
| Supporting                                  | View: Relat                                 | ed NGA   Last NGA                                   |                                 |                 |                                 |                                            |      |
| Documents                                   |                                             |                                                     |                                 |                 |                                 |                                            |      |
| Review and Submit                           | Attached                                    | d Documents (Max                                    | cimum 10 Attachments)           |                 |                                 |                                            |      |
| " Review                                    | Select                                      | Purpose                                             | Document Name                   | Size            | Uploaded By                     | Description                                |      |
| 🗠 Submit                                    |                                             |                                                     | No                              | attached docun  |                                 |                                            |      |
| Close Window                                |                                             |                                                     |                                 | Attach          | 1                               |                                            |      |
|                                             |                                             |                                                     |                                 | Attach          |                                 |                                            |      |
|                                             |                                             |                                                     |                                 |                 |                                 |                                            |      |
|                                             | Go to Previ                                 | ous Page                                            |                                 |                 |                                 | Save Save and Continue                     |      |
|                                             |                                             |                                                     |                                 |                 |                                 |                                            |      |
|                                             |                                             |                                                     |                                 | Acceptable Use  | Policy                          |                                            |      |
|                                             |                                             |                                                     |                                 |                 |                                 |                                            |      |
|                                             |                                             |                                                     |                                 |                 |                                 |                                            |      |
|                                             |                                             |                                                     |                                 |                 |                                 |                                            |      |
|                                             |                                             |                                                     |                                 |                 |                                 |                                            |      |
|                                             |                                             |                                                     |                                 |                 |                                 |                                            |      |
|                                             |                                             |                                                     |                                 |                 |                                 |                                            |      |
|                                             |                                             |                                                     |                                 |                 |                                 |                                            |      |
|                                             |                                             |                                                     |                                 |                 |                                 |                                            |      |
|                                             |                                             |                                                     |                                 |                 |                                 |                                            | ~    |
|                                             |                                             |                                                     |                                 |                 |                                 |                                            |      |

If you have documents to attach, follow these steps:

1. In the Attached Documents area (Figure 3.15), click 'Attach.'

## Figure 3.15: Attached Documents Area

| Attached Documents (Maximum 10 Attachments)               |  |  |  |  |  |  |  |
|-----------------------------------------------------------|--|--|--|--|--|--|--|
| Select Purpose Document Name Size Uploaded By Description |  |  |  |  |  |  |  |
| No attached document exists.                              |  |  |  |  |  |  |  |
| Attach                                                    |  |  |  |  |  |  |  |

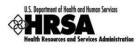

2. The Attach Document page opens (Figure 3.16). Click 'Browse' under Attach Document to navigate to the document on your computer.

| U.S. Dapa thent of Pretty and Human Services<br>U.S. Dapa thent of Pretty and Human Services<br>Human Resources and Persona Advantage of<br>E-HADEDOK HOME |                                                     |                                                                                         | Progres<br>Progres |             | -<br>HELP          |
|----------------------------------------------------------------------------------------------------|-----------------------------------------------------|-----------------------------------------------------------------------------------------|--------------------|-------------|--------------------|
| E<br>Tracking #                                                                                                    | Welcome Emery P (Last k<br>home   contact us   hel; | ogin date and time 10/10/2008 5:41:00 PM)<br>2_  <u>questions/comments</u>              |                    |             | Tools Menu V Go    |
| HCOF Report                                                                                                    | Fields marked with an asterisk(                     | ) are required.                                                                         |                    |             |                    |
| Overview                                                                                                    | ATTACH DOCUMENT                                     |                                                                                         |                    |             |                    |
| - Status<br>Basic Information                                                                                                    | *Purpose                                            | Property Picture (Max 10)                                                               |                    |             |                    |
| Progress Data<br>Status Information                                                                                                    | *Document                                           | (Allowable Document Types: doc,rtf,txt,wpd,pdf,xls,<br>(Allowable Document Size: 20 MB) |                    | owse        |                    |
| Supporting Documents<br>Supporting<br>Documents<br>Review and Submit                                                                                       | Description (Maximum 500<br>characters)             |                                                                                         |                    | < >         |                    |
| - Review<br>- Submit                                                                                                    | Go Back                                             |                                                                                         |                    |             | Attach Document    |
| Logout                                                                                                    |                                                     |                                                                                         |                    |             | Finished Attaching |
|                                                                                                    | Attached Document(s                                 | ;)                                                                                      |                    |             |                    |
|                                                                                                    | Purpose                                             | Document Name                                                                           | Size               | Uploaded By | Description        |
|                                                                                                    | No attached document exists.                        |                                                                                         |                    |             |                    |
|                                                                                                    |                                                     |                                                                                         |                    |             |                    |
|                                                                                                    |                                                     |                                                                                         | Acceptable         | Use Policy  |                    |
|                                                                                                    |                                                     |                                                                                         |                    |             |                    |

Figure 3.16: Attach Document Page

3. The Choose File dialog box opens (Figure 3.17).Navigate to the drive and folder on your computer where the document is saved. Click on the document name, and then click the Open button.

Figure 3.17: Choose File Dialog Box

| Choose file            |                |                 |     |           | ? 🔀    |
|------------------------|----------------|-----------------|-----|-----------|--------|
| Look in                | My Pictures    |                 | • * | • 🗈 💣 📰 🔻 |        |
|                        | 5x7 DSCF0080   | >               |     |           |        |
| My Recent<br>Documents |                |                 |     |           |        |
|                        |                |                 |     |           |        |
| Desktop                |                |                 |     |           |        |
| My Documents           |                |                 |     |           |        |
| My Computer            |                |                 |     |           |        |
| <b></b>                | File name:     | 29452E          |     |           | Open   |
| My Network             | Files of type: | All Files (*.*) |     | •         | Cancel |

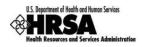

4. You are returned to the Attach Document page (Figure 3.18). Click 'Attach Document.'

You should enter a description for the document, because filenames do not always clearly convey what a document contains. This is helpful when you have many documents to attach.

| U.S. Department of Health and Human Services<br>U.S. Department of Health and Human Services<br>Health Resources and Services Administration |                                         |                                                                                 | Progress<br>Progress |                 | 4                  |
|----------------------------------------------------------------------------------------------------|-----------------------------------------|---------------------------------------------------------------------------------|----------------------|-----------------|--------------------|
| E-HANDBOOK HOME                                                                                                    | Welcome Emery Pollock (Last I           | ogin date and time 10/10/2008 5:41:00 PM)                                       |                      |                 | HELP               |
| €<br>Tracking #                                                                                                    | home   contact us   help                | p   questions/comments                                                          |                      |                 |                    |
| HCOF Report                                                                                                    | Fields marked with an asterisk(         | <ul> <li>are required.</li> </ul>                                               |                      |                 |                    |
| Overview                                                                                                    | ATTACH DOCUMENT                         |                                                                                 |                      |                 |                    |
| Status                                                                                                    | *Purpose                                | Property Picture (Max 10)                                                       |                      |                 |                    |
| Basic Information     Progress Data     Status Information                                                                                   | *Document                               | D:\My Pictures\29452E.jpg<br>(Allowable Document Types: doc,rtf,txt,wpd,pdf,xls |                      | VS0             |                    |
| Data Audit Status<br>Supporting Documents<br>Supporting<br>Documents                                                                         | Description (Maximum 500<br>characters) | (Allowable Document Size: 20 MB)                                                |                      | ~               |                    |
| Review and Submit  Review Submit Logout                                                                                                    | Go Back                                 |                                                                                 |                      |                 | Attach Document    |
|                                                                                                    | Attached Document(                      | -)                                                                              |                      |                 | - monod vitaloning |
|                                                                                                    |                                         | Document Name                                                                   | Size                 | Hadaa da di Baa | Proceedada -       |
|                                                                                                    | Purpose                                 | Document Name                                                                   |                      | Uploaded By     | Description        |
|                                                                                                    |                                         |                                                                                 | No attached doc      | ument exists.   |                    |
|                                                                                                    |                                         |                                                                                 | Acceptable L         | Ise Policy      |                    |
|                                                                                                    |                                         |                                                                                 |                      |                 |                    |
|                                                                                                    |                                         |                                                                                 |                      |                 |                    |
|                                                                                                    |                                         |                                                                                 |                      |                 |                    |
|                                                                                                    |                                         |                                                                                 |                      |                 |                    |

Figure 3.18: Attach Document Page after Browsing for File

5. The document is uploaded and appears in the Attached Document(s) table at the bottom of the Attach Document page (Figure 3.19). Click 'Finished Attaching.'

Figure 3.19: Attach Document Page with Attached Document

|                                                         |                                         |                                                                                 |                       | ess Report<br>ess Report                  | Help                               |
|---------------------------------------------------------|-----------------------------------------|---------------------------------------------------------------------------------|-----------------------|-------------------------------------------|------------------------------------|
| Tracking #<br>HCOF Report<br>Overview<br>Status         | home_  contact us_  help                |                                                                                 |                       |                                           | Tools Menu v Go                    |
| Basic Information                                       | ATTACH DOCUMENT                         |                                                                                 |                       |                                           |                                    |
| Progress Data<br>Status Information                     | *Purpose                                | Property Picture (Max 10)                                                       |                       |                                           |                                    |
| Data Audit Status<br>Supporting Documents<br>Supporting | *Document                               | (Allowable Document Types: doc,rtf,txt,wpd,<br>(Allowable Document Size: 20 MB) | pdf,xls,jpg,jpeg,xfd) | Browse                                    |                                    |
| Review and Submit                                       | Description (Maximum 500<br>characters) |                                                                                 |                       | ×                                         |                                    |
| Logout                                                  | Go Back                                 |                                                                                 |                       |                                           | Attach Document Finished Attaching |
|                                                         | Attached Document(                      | \$)                                                                             |                       |                                           |                                    |
|                                                         | Purpose                                 | Document Name                                                                   | Size                  | Uploaded By                               | Description                        |
|                                                         | Property Picture                        | 29452E.jpg                                                                      | 12.42 KB              | Emery Pollock on 10/28/2008<br>5:22:12 PM |                                    |
|                                                         |                                         |                                                                                 | Accept                | able Use Policy                           |                                    |
|                                                         |                                         |                                                                                 |                       |                                           |                                    |

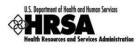

6. You are returned to the Supporting Documents page (Figure 3.20). The document you attached appears in the Attached Documents area. If desired, click 'Update Description' to update the narrative description for the document, or click 'Delete' to delete it.

| Figure 3.20: Supporting | Documents Page with | <b>Attached Document</b> |
|-------------------------|---------------------|--------------------------|
|-------------------------|---------------------|--------------------------|

| E-MANGEOOK HOME<br>COMPANY AND A COMPANY AND A | home   glo<br>Please com | g Documents<br>ssary   help   questions                                                                                      | time 10/10/2008 5:41:00 PM)<br>s/comments<br>ve and Continue" button to move o |                  | 1/2008 - 09/30/2008<br>section. Click "Save" to save th  | e form at any time. To go back to the last | HELP |  |  |
|----------------------------------------------------------------------------------------------------|--------------------------|----------------------------------------------------------------------------------------------------|--------------------------------------------------------------------------------|------------------|----------------------------------------------------------|--------------------------------------------|------|--|--|
| Status<br>Basic Information<br>Progress Data<br>Status Information<br>Data Audit Status<br>Supporting Documents<br>Supporting<br>Documents<br>Review and Submit                                                                                                    | Annua<br>View: 8         | SUPPORTING DOCUMENTS Status: In Progres Annual HCOF Progress Report (07/01/2008 - 09/30/2008) View: Eduted High I Last Aight |                                                                                |                  |                                                          |                                            |      |  |  |
| Review and Submit                                                                                                    | Select                   |                                                                                                    | Document Name                                                                  | Size<br>12.42 KB | Uploaded By<br>Emery Pollock on<br>19/38/2008 5:22:12 PM | Description                                |      |  |  |
|                                                                                                    | Go to Pr                 | revious Page                                                                                                    | Attach                                                                         | Update Dese      | Delete                                                   | Save Save and Continue                     |      |  |  |
|                                                                                                    |                          |                                                                                                    |                                                                                | Acceptable U     | a Policy                                                 |                                            | 8    |  |  |

Click 'Save and Continue' when you are finished with this page.

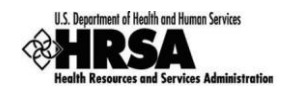

## 3.8. Review

Clicking 'Save and Continue' on the Supporting Documents page opens the Review page (Figure 3.21). You can also access the Review page by using the left side menu.

The Review page allows you to display or print any section of the report. Report pages are in HTML format. Attached documents open in the program (Microsoft Word, for example) that was used to create them.

Click the View link under Action column to review the corresponding report. All forms and attached documents open in separate windows.

| U.S. Department of Health and Human Dervices                                                                                                    | Progress Report For 07/01/2008 - 09/30/20                                                                                                    | 008                                       | Ļ           |  |  |  |  |  |
|----------------------------------------------------------------------------------------------------|----------------------------------------------------------------------------------------------------|-------------------------------------------|-------------|--|--|--|--|--|
| EHANGBOOK HOME  Tracking # PRC7602826/1  HCOF Report Overview -Status -Status -Status -Status -Status Information -Data Audit Status -Data Status Status -Data Status Status -Data Audit Status -Data Audit -Data Audit -Data -Data Audit -Data -Data -D | Welcome Emery P (Last login date and time 10/10/2008 5:41:00 PM) Review home.  glossary.  help.  questions/comments The HCOF request has not been submitted to HRSA. To submit this HCOF please click Proceed to Subm contents for HCOF Report (Show Full Instruction) Print PrintAIHTML Forms  Note: 'Print All HTML Forms' button will print all program specific HTML forms only. | nit button provided below. Following is t | Het able of |  |  |  |  |  |
| Supporting Documents                                                                                                    | TABLE OF CONTENTS                                                                                                    | Table of Contents                         | v Go        |  |  |  |  |  |
| Documents<br>Review and Submit                                                                                                    | Section                                                                                                    | Type                                      | Action      |  |  |  |  |  |
| Review                                                                                                    | HCOF Project Status Update Report                                                                                                    |                                           |             |  |  |  |  |  |
| Submit                                                                                                    | HCOF Project Status Update Form                                                                                                    | HTML                                      | View        |  |  |  |  |  |
| Close Window                                                                                                    | Other Information                                                                                                    |                                           |             |  |  |  |  |  |
| close window                                                                                                    | Other Information (29452E.jpg)                                                                                                    | DOCUMENT                                  | View        |  |  |  |  |  |
|                                                                                                    | Acceptable Use Policy                                                                                                    |                                           | Continue    |  |  |  |  |  |
|                                                                                                    |                                                                                                    |                                           |             |  |  |  |  |  |

## Figure 3.21: Review Page

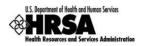

## 3.9. Submit

The Submit page (Figure 3.22), like the Status page, shows the completion status of each section of the report. If all sections are complete, a message at the top of the page will advise you that the report can be submitted.

You can click <u>Update</u> under Action to open any section of the report (even those marked Complete) for viewing or editing. Be advised that editing a section marked Complete may cause its status to revert to In Progress.

Click the Submit button at the bottom of the page to continue.

| DBOOK HOME                    | Welcome Freeze P                |                             |                               |                           |                       |                |                             |  |
|-------------------------------|---------------------------------|-----------------------------|-------------------------------|---------------------------|-----------------------|----------------|-----------------------------|--|
| $\odot$                       | Submit                          | ind time 10/10/2008 5:41:00 | PM)                           |                           |                       |                |                             |  |
| racking #<br>7602826/1        | home glossary help question     | <u>ns/comments</u>          |                               |                           |                       |                |                             |  |
| OF Report                     | The table below shows the statu | s of the HCOF Report.       | The HCOF Report is curr       | ently COMPLET             | <b>E</b> and can be s | ubmitted. Clic | ck on "Submit" to proceed.  |  |
| w                             | STATUS OVERVIEW                 |                             |                               |                           |                       |                |                             |  |
| s<br>Information              | STATUS OVERVIEW                 |                             |                               |                           |                       |                |                             |  |
| Data                          | Quarterly HCOF Progress         | Report (07/01/200           | 08 - 09/30/2008) <u>(Hi</u> c | te Details)               |                       | 1              | Schedule Status: In Progres |  |
| s Information<br>Audit Status | Available Date                  | 09/23/2008 2:43:0           | 00 PM                         | Due Date                  |                       | 10/07/2008     | 12:00:00 AM                 |  |
| ng Documents                  | Reporting Cycle                 | Quarterly                   | Quarterly<br>Yes (Required)   |                           |                       |                | /01/2008 - 09/30/2008       |  |
| orting<br>ments               | Online Submission               | Yes (Required)              |                               |                           |                       |                | In Progress                 |  |
| and Submit                    | Started by                      | Emery P on 0                |                               |                           |                       |                | on 10/04/2008 4:41:08 PM    |  |
| nit                           | Last Version Submitted by       |                             |                               |                           |                       |                |                             |  |
| e Window                      | Submission Tracking<br>Number   | PRC7602826                  |                               | Project Period 9/1/2008 - |                       | 9/1/2008 - 8   | 3/31/2009                   |  |
|                               | View: Related NGA   Last NGA    |                             |                               |                           |                       |                |                             |  |
|                               | Users with Permissions o        | DD HCOF Request             | (View Details)                |                           |                       |                |                             |  |
|                               | Name                            | Username                    | External Organizati           | ion Role                  | Grant                 | Role           | Privileges                  |  |
|                               |                                 |                             |                               |                           |                       |                |                             |  |
|                               | HCOF REPORT STATUS              |                             |                               |                           |                       |                |                             |  |
|                               |                                 | Section                     |                               |                           | Sta                   | tus            | Action                      |  |
|                               | Basic Information               |                             |                               |                           | Com                   | plete          | Update                      |  |
|                               | PROGRESS DATA                   |                             |                               |                           |                       |                |                             |  |
|                               | Status Information              |                             |                               |                           | Com                   | plete          | Update                      |  |
|                               | Data Audit Status               |                             |                               |                           | Com                   | plete          | Update                      |  |
|                               | OTHER INFORMATION               |                             |                               |                           |                       |                |                             |  |
|                               | Supporting Documents            |                             |                               |                           | Com                   | plete          | Update                      |  |
|                               |                                 |                             |                               |                           |                       |                |                             |  |

Figure 3.22: Submit Page

A confirmation page opens (Figure 3.23). Read and follow the directions to submit the report.

## Figure 3.23: Submit Confirmation

| e   contact us   questions/comments                                                                                                    |             |  |
|----------------------------------------------------------------------------------------------------|-------------|--|
| Note: This is a confirmation page! You MUST click on the appropriate button to complete your action                                                                                                    |             |  |
| have choosen to submit this report to HRSA. Type "I Agree" in the text box to electronically sign the HCOF Report. Click on the "Submit Report" button i<br>ubmit the report. If you do not wish to submit the HCOF Report at this time, click on the "Cancel" button to return to the previous screen. | elow        |  |
| ERTIFICATION                                                                                                    |             |  |
|                                                                                                    |             |  |
| I certify to the best of my knowledge and belief that this report is correct and complete and that all outlays and unliquidated obligations are for the purposes set forth in the award documents.                                                                                                    | View Report |  |

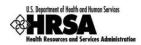

# 4. Change Request Process

This capability is NOT available in the current release (HCOF v1.0). It will be made available in a future release.

## 4.1. Responding to Change Requests

The HRSA reviewer may require changes or corrections to your submitted progress report. If this is the case, the progress report will again be made available in your handbook (Figure 4.1). Follow the instructions in Section 2.2.2 above to navigate to the Progress Reports list page. Click Edit Report for the report that you must revise.

### Figure 4.1: Progress Reports List Page Item Showing Report with Change Requested

| Quarterly HCOF Progress Report (07/01/2008 - 09/30/2008) Schedule Status: Change Request |                              |                            |            |                          |  |  |
|------------------------------------------------------------------------------------------|------------------------------|----------------------------|------------|--------------------------|--|--|
| Туре                                                                                     | Progress Report              | Due Date                   | 10/07/2008 |                          |  |  |
| Available Date                                                                           | 09/23/2008                   | Submission Tracking Number | PRC7602561 |                          |  |  |
| Reporting Cycle                                                                          | Quarterly Calendar Period    | Reporting Period           | 07/01/2008 | - 09/30/2008             |  |  |
| Online Submission                                                                        | Yes (Required)               | Submission Status          |            |                          |  |  |
| Started by                                                                               | J G on 09/23/2008 4:22:00 PM | Submitted by               | МТ         | on 10/03/2008 3:09:00 PM |  |  |
| View: Submission   Related NG                                                            | A                            |                            |            |                          |  |  |
| Action: Edit Submission                                                                  |                              |                            |            |                          |  |  |

## 4.2. Re-submitting your Progress Report

The process of working on and re-submitting a progress report is identical to that of working on and submitting the original. Refer to Section 3 above.

## 5. Support and Contact

For all technical/system issues, contact the HRSA Call Center at:

- Phone: 877-464-4772
- Email: <u>CallCenter@HRSA.GOV</u>